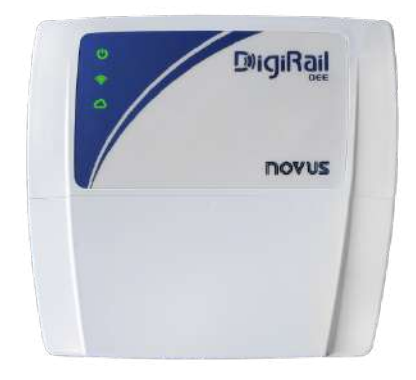

# **DIGIRAIL OEE**

**MANUAL DE INSTRUCCIONES V1.2x G**

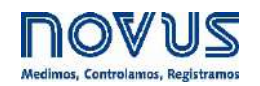

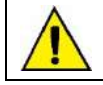

**Recomendado para dispositivos con versión de firmware V 1.23 y superior.**

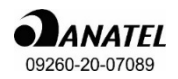

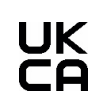

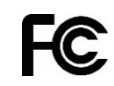

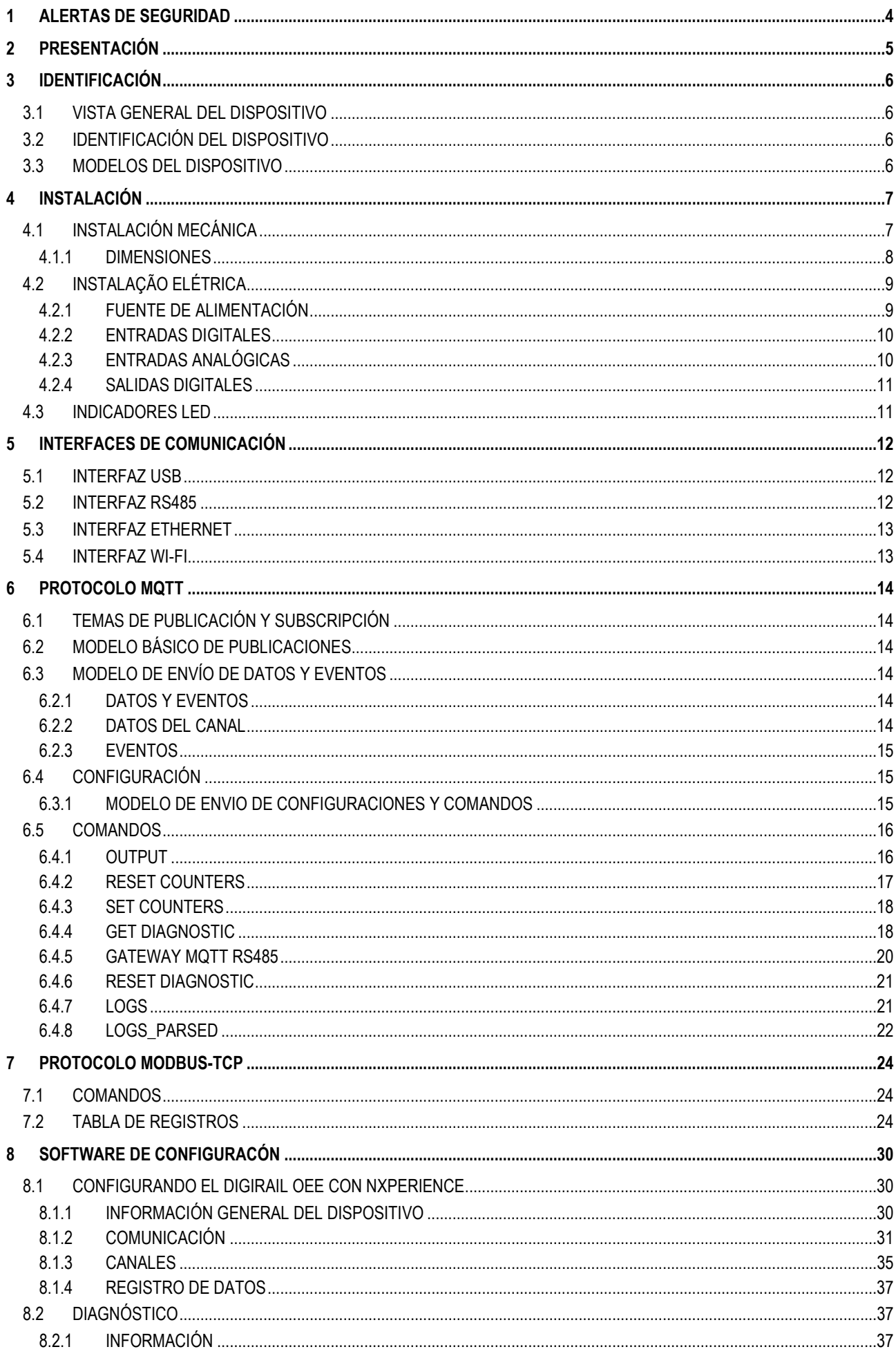

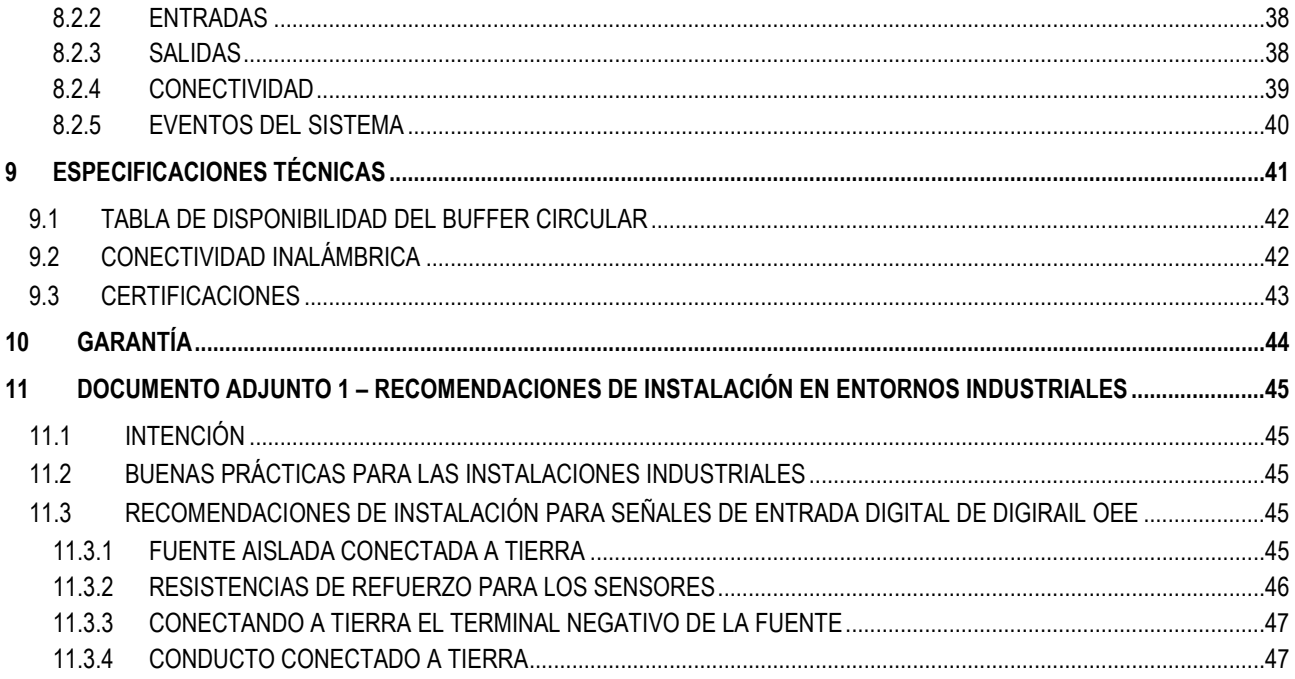

# <span id="page-3-0"></span>**1 ALERTAS DE SEGURIDAD**

Se utilizan los siguientes símbolos a lo largo de este manual para llamar la atención del usuario sobre información importante relacionada con la seguridad y el uso del dispositivo:

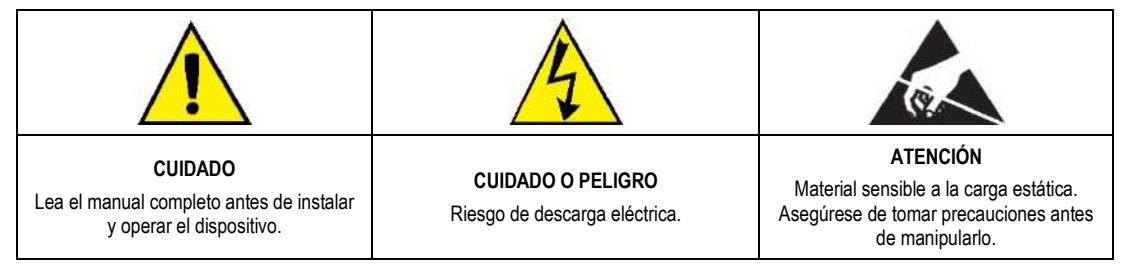

Se deben observar las recomendaciones de seguridad para garantizar la seguridad del usuario y evitar daños al dispositivo o al sistema. Si se utiliza el dispositivo de una manera distinta a la especificada en este manual, puede que las protecciones de seguridad no sean eficaces.

# <span id="page-4-0"></span>**2 PRESENTACIÓN**

**DigiRail OEE** es la herramienta ideal para leer los sensores que monitorean máquinas, equipos o procesos. Entre sus muchas aplicaciones, este módulo de múltiples entradas permite, por ejemplo, contar el funcionamiento, el tiempo de inactividad y las piezas aprobadas y rechazadas, señalar la necesidad de un mantenimiento preventivo o correctivo o monitorear las condiciones de funcionamiento en general.

El dispositivo contiene 6 entradas digitales, 2 entradas analógicas y 2 salidas digitales, interfaz RS485, interfaz USB, interfaz de comunicación Wi-Fi o Ethernet y es compatible con las principales nubes del mercado. Además, puede integrarse con sistemas MES, SCADA y ERP.

La siguiente figura presenta un ejemplo de topología que contempla todas las peculiaridades de **DigiRail OEE**:

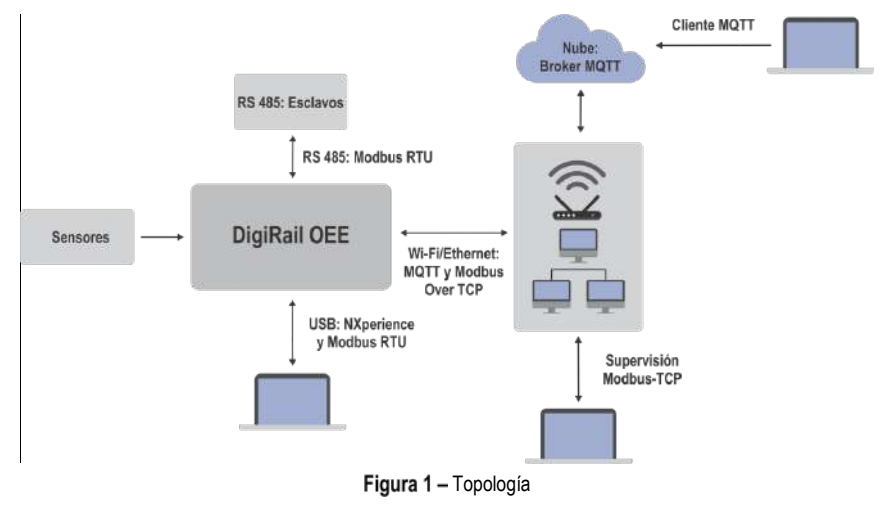

# <span id="page-5-0"></span>**3 IDENTIFICACIÓN**

# <span id="page-5-1"></span>**3.1 VISTA GENERAL DEL DISPOSITIVO**

Construido en ABS+PC y con índice de protección IP20, **DigiRail OEE** tiene una carcasa de alta calidad, 3 LEDs de señalización en su parte frontal y una tapa de protección con partes desmontables para pasar los sensores, como se muestra en la figura a continuación:

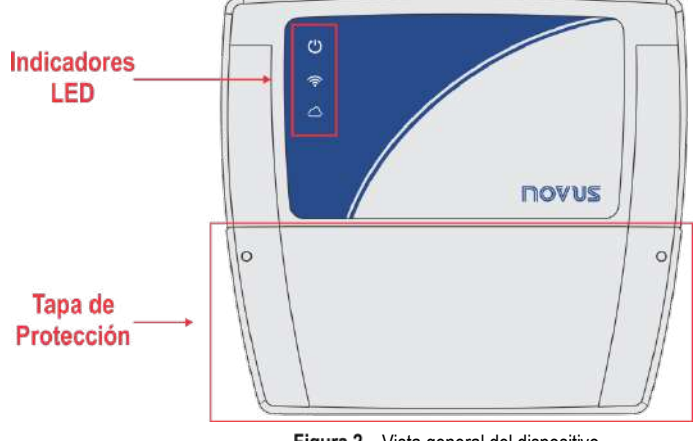

Figura 2 - Vista general del dispositivo

# <span id="page-5-2"></span>**3.2 IDENTIFICACIÓN DEL DISPOSITIVO**

La identificación del modelo del dispositivo se describe en la etiqueta pegada en la parte posterior de la carcasa. Esta etiqueta también proporciona información sobre la fuente de alimentación, la dirección MAC y el número de serie, como se muestra en la figura a continuación:

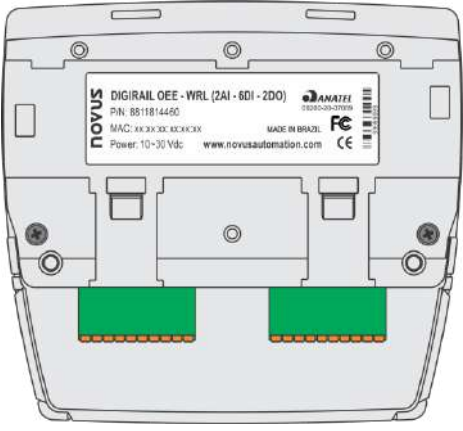

**Figura 3 - DigiRail OEE** 

# <span id="page-5-3"></span>**3.3 MODELOS DEL DISPOSITIVO**

**DigiRail OEE** se vende en dos modelos: **DigiRail OEE - WRL** y **DigiRail OEE - ETH**, cuyas características se describen en la tabla a continuación:

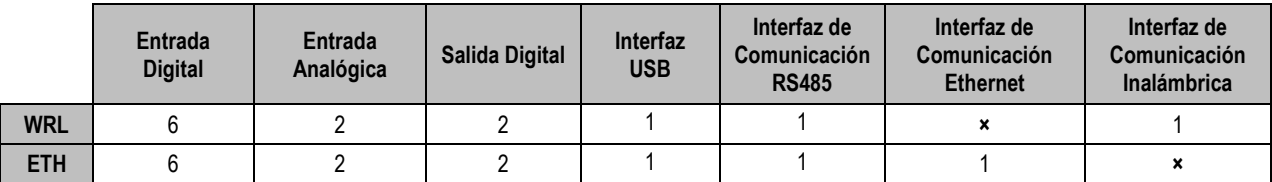

**Tabla 1 –** Modelos de **DigiRail OEE**

# <span id="page-6-1"></span><span id="page-6-0"></span>**4.1 INSTALACIÓN MECÁNICA**

Como se muestra en la figura a continuación, es posible instalar el **DigiRail OEE** en un riel DIN de 35 mm. Se debe fijar el dispositivo con sus presillas de montaje traseras:

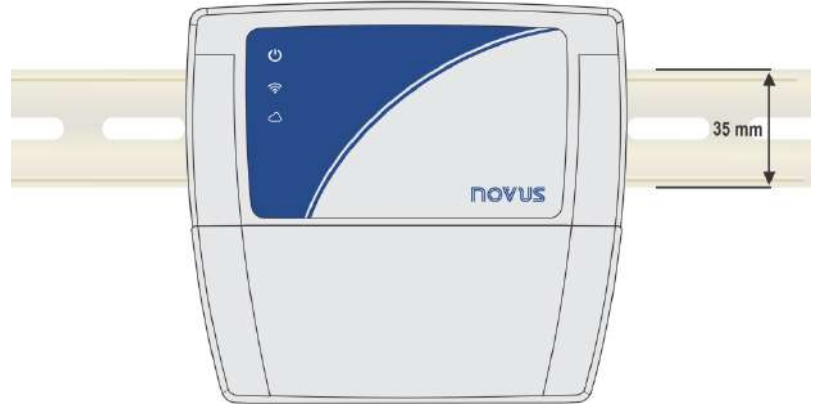

Figura 4 - Instalación en riel DIN

Además, el dispositivo también tiene dos agujeros pasantes, que permiten la fijación por medio de tornillos, como se muestra en la figura a continuación:

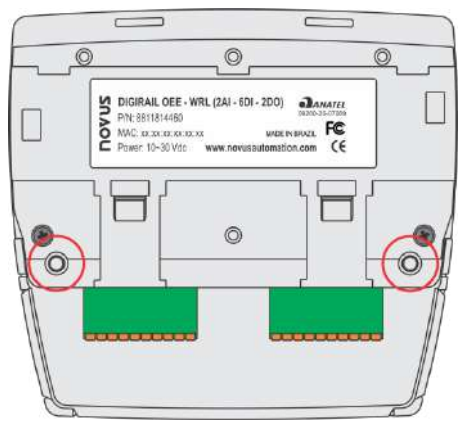

Figura 5 - Instalación con tornillos

**DigiRail OEE** tiene una tapa protectora desmontable que protege sus terminales de conexión. La tapa de protección tiene tres partes desmontables, una en la parte inferior y otra a cada lado, que facilitan el paso de los sensores:

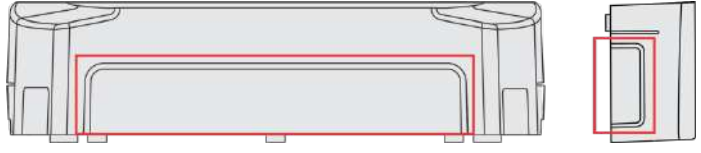

Figura 6 - Partes destacables de la tapa de protección

La tapa de protección tiene dos clavijas, ubicadas a los lados de la carcasa, para guiar y facilitar el ajuste al cuerpo del dispositivo. Una vez que la cubierta haya sido instalada, se necesitará un destornillador para quitarla.

# <span id="page-7-0"></span>**4.1.1 DIMENSIONES**

**DigiRail OEE** tiene las siguientes dimensiones:

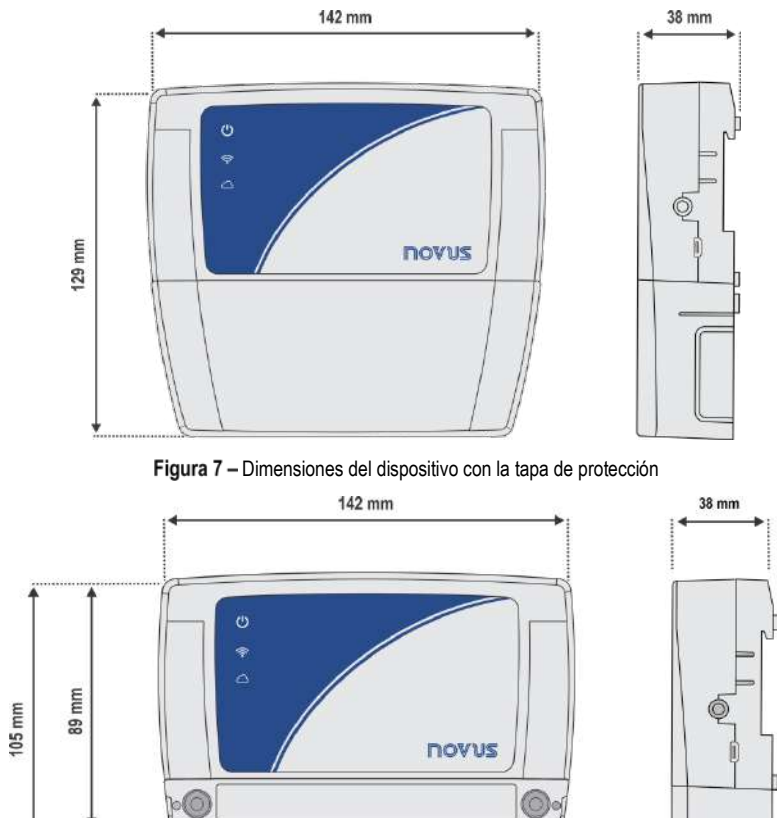

Figura 8 - Dimensiones del dispositivo sin la tapa de protección

**ULILILIUM** 

La tapa de protección de **DigiRail OEE** tiene las siguientes dimensiones:

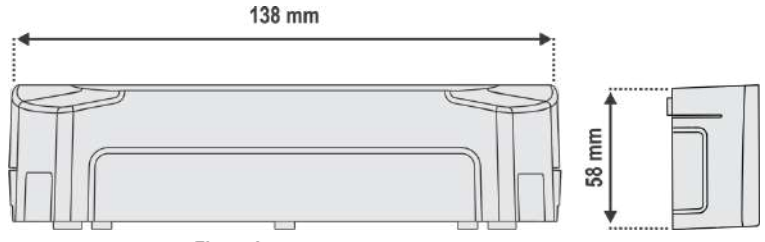

Figura 9 - Dimensiones de la tapa de protección

# <span id="page-8-0"></span>**4.2 INSTALAÇÃO ELÉTRICA**

**DigiRail OEE** tiene tres terminales de conexión desmontables para la conexión de la fuente de alimentación externa, RS485, entradas y salidas digitales y entradas analógicas, como se muestra en la figura a continuación:

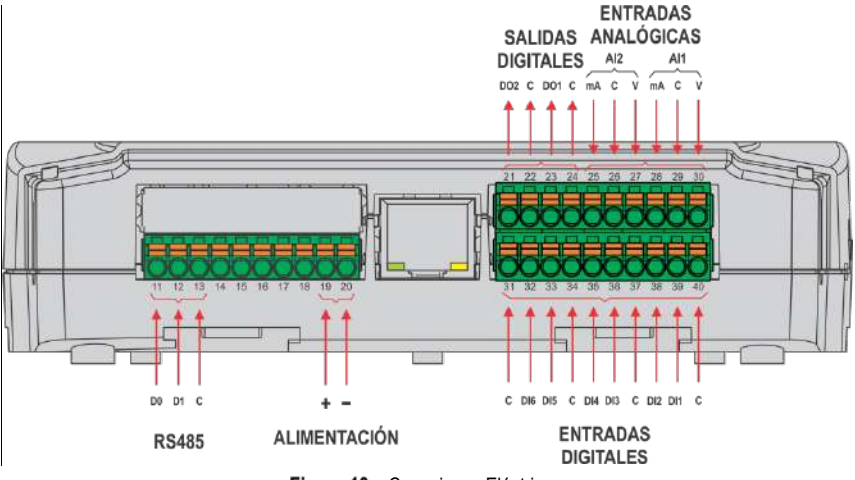

Figura 10 - Conexiones Eléctricas

Para conectar los sensores se recomienda separar previamente los terminales de conexión del dispositivo y observar la enumeración registrada en la carcasa del dispositivo, como se muestra en la figura de conexiones eléctricas anterior.

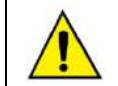

**Las entradas, salidas e interfaces de comunicación de este dispositivo no están aisladas de la fuente de alimentación y no están aisladas entre sí.**

#### **RECOMENDACIONES PARA LA INSTALACIÓN:**

- Conductores de señales electrónicas y analógicas deben recorrer la planta por separado de los conductores de salida y de alimentación. Si es posible, en los electrodos puestos a tierra.
- La alimentación de los instrumentos electrónicos debe venir de una red propia para la instrumentación.
- Se recomienda el uso de FILTROS RC (supresores de ruido) en bobinas de contactores, solenoides, etc.
- En aplicaciones de control, es esencial considerar lo que puede suceder cuando cualquier parte del sistema fallar. Los recursos internos de seguridad del dispositivo no garantizan una protección total.
- Se deben realizar las conexiones eléctricas antes de insertar los bornes de conexión en el dispositivo. Antes de conectarlos, asegúrese de que las conexiones se han realizado correctamente.

# <span id="page-8-1"></span>**4.2.1 FUENTE DE ALIMENTACIÓN**

Se realiza la conexión a la fuente de alimentación en los terminales, según la figura a continuación. La fuente utilizada debe ser del tipo de corriente continua, con un voltaje entre 10 y 30 V, admitiendo el uso de fuentes de 12 y 24 Vcc.

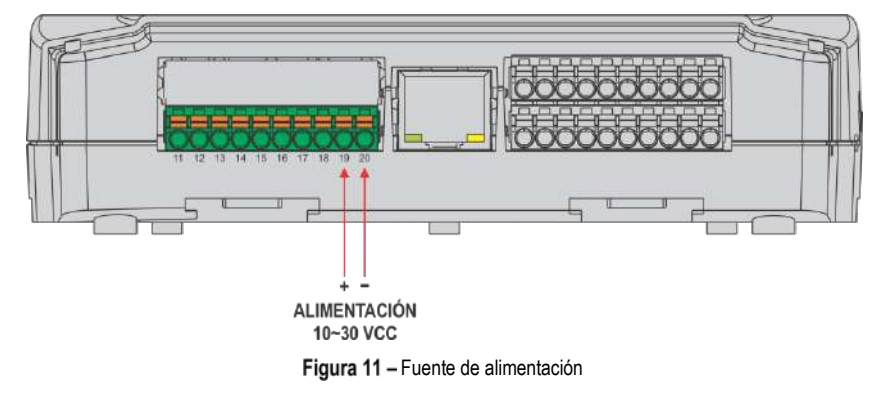

# <span id="page-9-0"></span>**4.2.2 ENTRADAS DIGITALES**

**DigiRail OEE** tiene canales de entrada digital que pueden ser configurados en los modos "Contador" o "Evento". Independientemente de la función seleccionada, se debe ajustar el tipo de sensor conectado a la entrada: PNP, NPN o Contacto Seco. A continuación, seleccionar el borde de interés de la señal digital para crear el conteo o evento: Borde ascendente, borde descendente o ambos bordes.

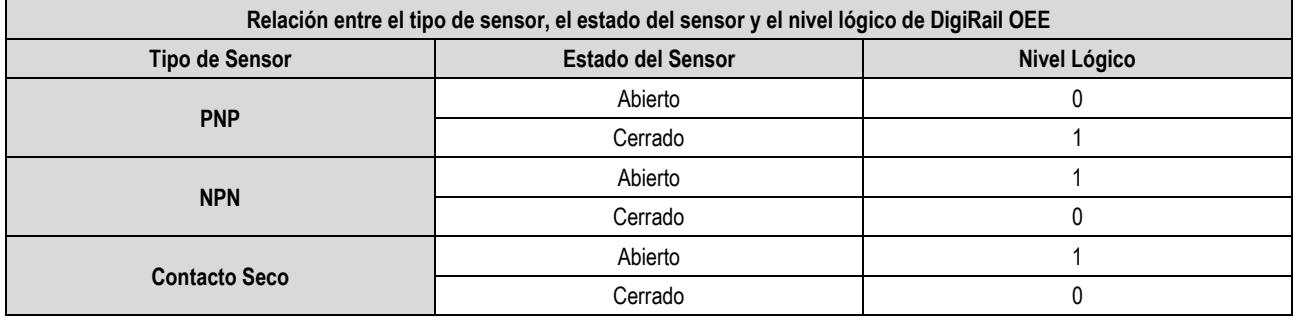

Tabla 2 – Entrada digital

Se realiza la conexión a las entradas digitales en los terminales correspondientes, como se muestra en la figura a continuación:

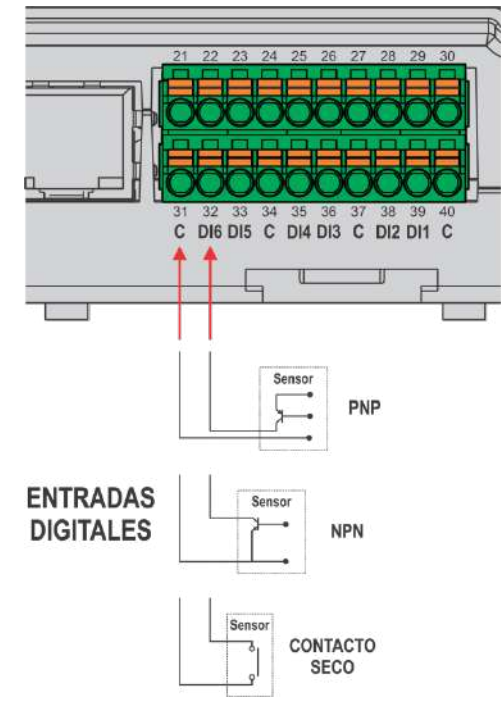

Figura 12 - Contacto Seco / NPN / PNP

# <span id="page-9-1"></span>**4.2.3 ENTRADAS ANALÓGICAS**

Se realiza la conexión a las entradas analógicas en los terminales correspondientes, como se muestra en la figura a continuación:

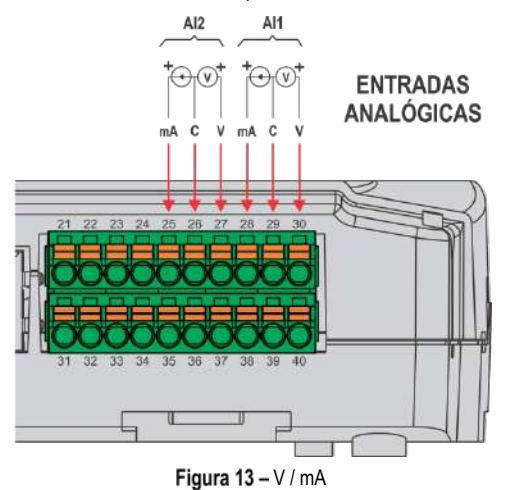

# <span id="page-10-0"></span>**4.2.4 SALIDAS DIGITALES**

Se realiza la conexión para las salidas digitales en los terminales correspondientes, como se muestra en la figura a continuación:

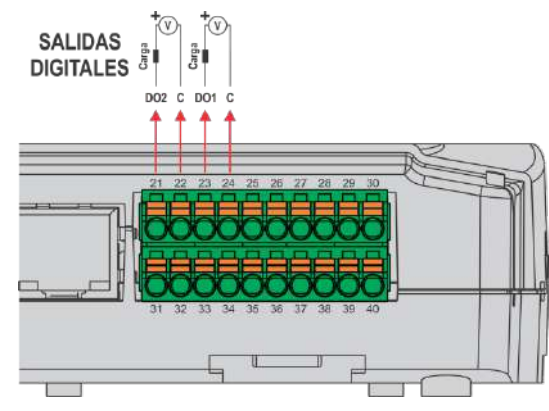

Figura 14 - Salidas digitales

# <span id="page-10-1"></span>**4.3 INDICADORES LED**

**DigiRail OEE** tiene tres LEDs, localizados en la parte frontal del dispositivo, como se muestra en la figura a continuación:

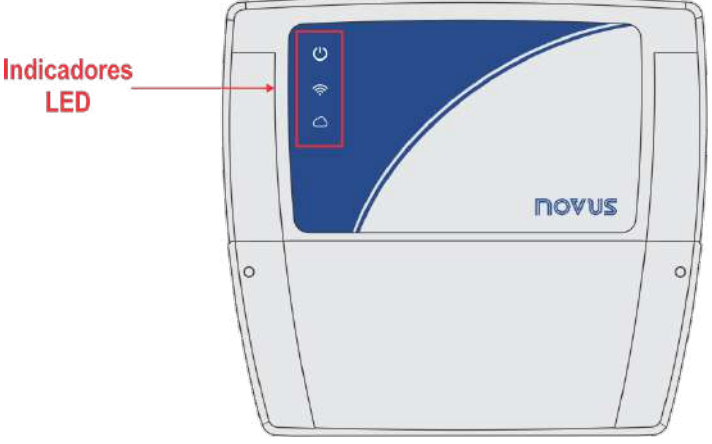

Figura 15 - Indicadores LED

El funcionamiento y la descripción de cada LED son los siguientes:

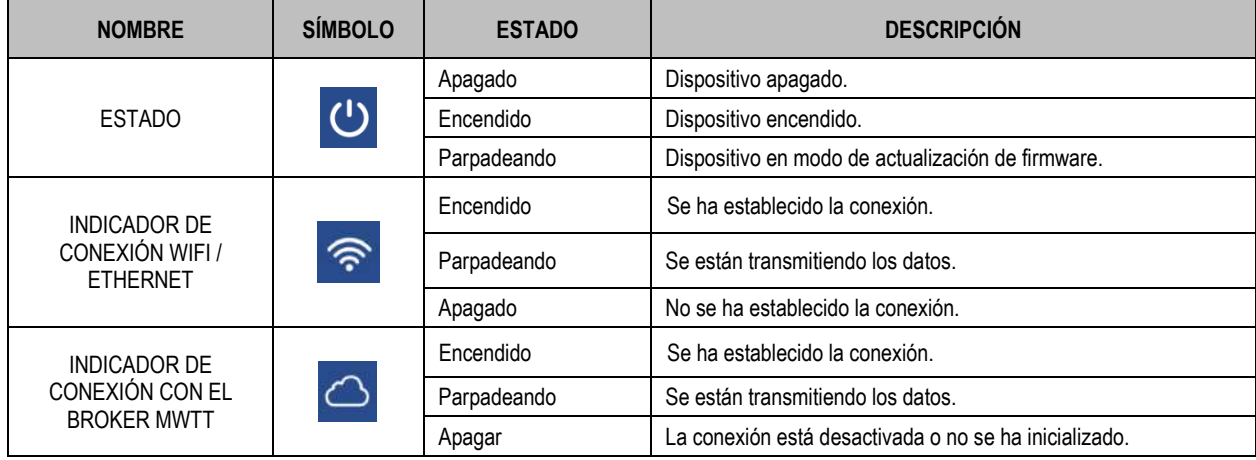

Tabla 3 – Indicadores LED

# <span id="page-11-0"></span>**5 INTERFACES DE COMUNICACIÓN**

#### <span id="page-11-1"></span>**5.1 INTERFAZ USB**

**DigiRail OEE** dispone de un puerto USB, situado en el lateral de la carcasa y destinado preferentemente a la tarea de configuración y diagnóstico del dispositivo. Para conectar el dispositivo a un computador o portátil, se debe utilizar un cable USB en el estándar micro-USB (no suministrado).

Durante la instalación del software de configuración **NXperience**, los controladores del puerto USB se instalarán automáticamente (ver capítulo [SOFTWARE DE CONFIGURACIÓN\).](#page-29-0)

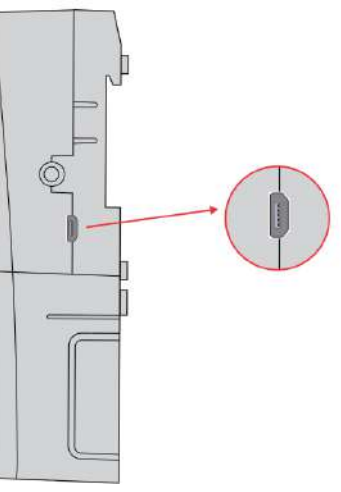

Figura 16 - Conexión del cable USB

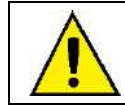

**La interfaz del USB NO está AISLADA.** 

**Su propósito es el uso temporal durante la CONFIGURACIÓN y DIAGNÓSTICO del dispositivo.**

#### <span id="page-11-2"></span>**5.2 INTERFAZ RS485**

Operando en el modo Modbus-TCP Gateway para Modbus RTU, la interfaz de conexión RS485 se encuentra en uno de los terminales desmontables de **DigiRail OEE**, como se muestra en la figura a continuación:

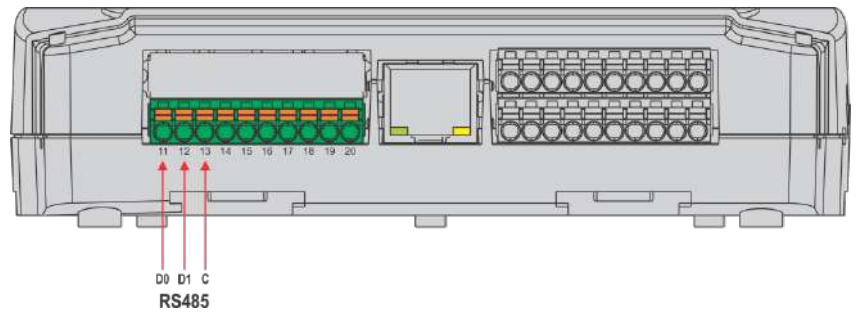

#### Figura 17 - RS485

Se puede ajustar la interfaz RS485 para operar a las siguientes velocidades (Baud Rates): 1200, 2400, 4800, 9600, 19200, 38400, 57600 y 115200. También se puede ajustar para operar con 1 o 2 Stop Bits y en paridades par, impar o ninguna. Se pueden ajustar todos estos parámetros a través del software **NXperience** (ver capítulo [SOFTWARE DE CONFIGURACIÓN\)](#page-29-0).

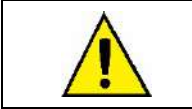

**La interfaz RS485 funciona sólo cuando se alimenta el DigiRail OEE por una fuente externa. No funcionará cuando se alimente el dispositivo por la interfaz USB.**

**El dispositivo tiene una resistencia interna de terminación de 120 ohmios para la interfaz RS485.**

La **Tabla 04** ayuda a conectar los conectores de la interfaz de comunicación RS485:

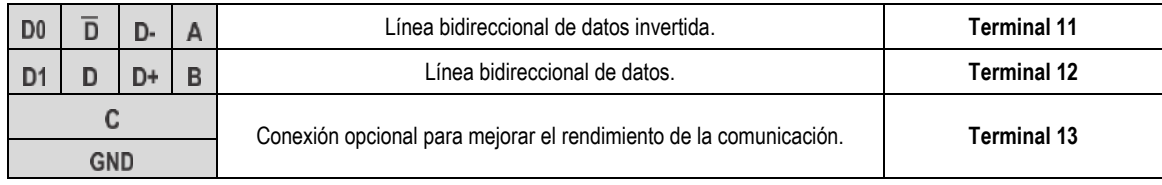

#### Tabla 4 – Conexiones RS485

Se puede encontrar más información sobre la implementación de una red de dispositivos a través de RS485 en el documento "Conceptos Básicos de RS485 y RS422", disponible en [www.novus.com.br.](http://www.novus.com.br/)

# <span id="page-12-0"></span>**5.3 INTERFAZ ETHERNET**

**DigiRail OEE - ETH** tiene una interfaz Ethernet, ubicada junto a los terminales del dispositivo, como se muestra en la figura a continuación:

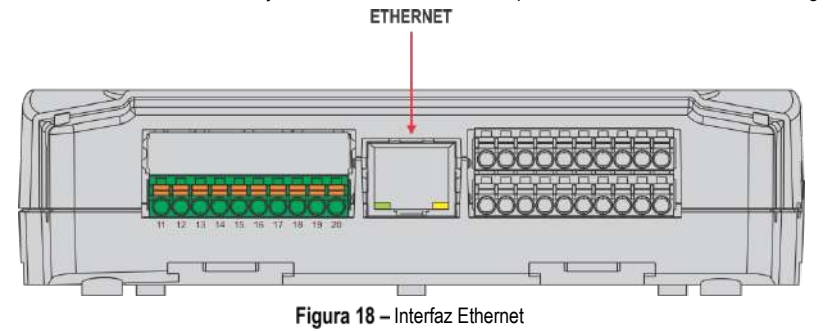

Si la interfaz Ethernet está activada y el dispositivo está conectado a una red Ethernet, el LED a la parte delantera del dispositivo permanece encendido. Mientras se envían datos a través de esta interfaz, este LED permanece encendido y parpadea.

# <span id="page-12-1"></span>**5.4 INTERFAZ WI-FI**

**DigiRail OEE - WRL** tiene una interfaz 802.11 Wi-Fi en estándares b/g/n 2.4 GHz, operando a través de una antena interna. Esta interfaz admite el cifrado WPA-Personal (PSK) WPA/WPA2 TKIP/AES/TKIP y AES.

Si la interfaz Wi-Fi está activada y el dispositivo está conectado a una red Wi-Fi, el LED **de la parte delantera del dispositivo permanece** encendido. Mientras se envían datos a través de esta interfaz, este LED permanece encendido y parpadea.

# <span id="page-13-0"></span>**6 PROTOCOLO MQTT**

**DigiRail OEE** es compatible con el protocolo de *Message Queue Telemetry Transport* (MQTT), versiones 3.1 y 3.1.1, que permite publicar datos en la nube, y soporta los siguientes Brokers MQTT: Google Cloud, Microsoft Azure, AWS, **NOVUS Cloud**, LiveMES, Mina y Brokers MQTT genéricos. Este capítulo describe la estructura de los datos publicados en la nube e introduce la estructura para enviar los ajustes al dispositivo.

### <span id="page-13-1"></span>**6.1 TEMAS DE PUBLICACIÓN Y SUBSCRIPCIÓN**

Como se describe a continuación, **DigiRail OEE** utiliza cinco temas:

- **Tema de publicación de datos periódicos y eventos:** Se utiliza para publicar los datos generados en el dispositivo, es decir, los registros. Son de dos tipos: **channel** o **events**.
- **Tema para recibir configuraciones:** Se utiliza para recibir datos de configuración. El dispositivo se suscribe a este tema para recibir datos de configuración. Por cada configuración recibida, se publica un aviso de confirmación en el tema de confirmación de las configuraciones.
- **Tema de confirmación de la configuración:** El dispositivo publica la configuración actual en este tema. Cada vez que se recibe una configuración, el dispositivo publica una confirmación en este tema. Después de aplicar una configuración al dispositivo, las configuraciones actuales también se publican en este tema.
- **Tema para recibir comandos:** Se utiliza para recibir comandos. El dispositivo se subscribe a este tema para recibir comandos y señala la ejecución de un comando al publicarlo en el tema de confirmación de comandos.
- **Tema para confirmar comandos:** El dispositivo publica el resultado de los comandos ejecutados en este tema.

Ejemplos de temas para un Broker genérico:

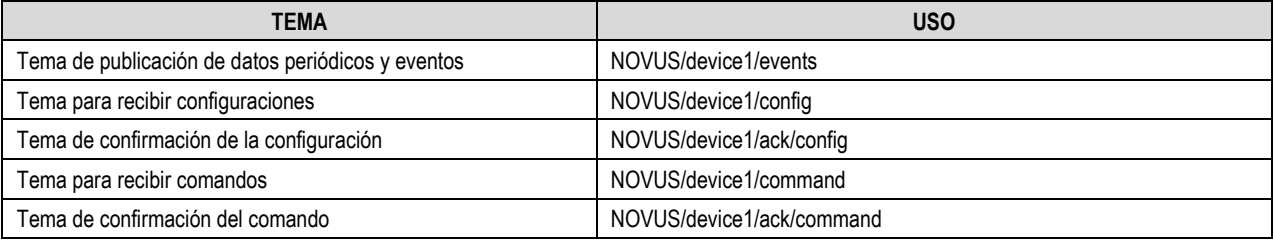

Tabla 5 – Temas de un Broker genérico

#### <span id="page-13-2"></span>**6.2 MODELO BÁSICO DE PUBLICACIONES**

Para facilitar el manejo del contenido de los mensajes MQTT, las publicaciones mostrarán siempre el identificador del modelo de producto y el identificador definido por el usuario, caracterizados por los campos "**pid**" y "**device\_id**", respectivamente. El valor del campo "**device\_id**" se configura en el parámetro Device ID de los ajustes MQTT del software **NXperience**.

Identificadores aplicables a **DigiRail OEE**:

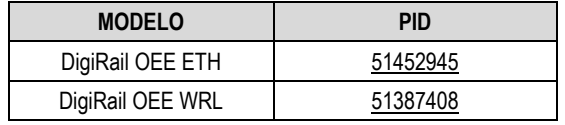

**Tabla 6 –** Identificadores

### <span id="page-13-3"></span>**6.3 MODELO DE ENVÍO DE DATOS Y EVENTOS**

La publicación de eventos y datos generados por el dispositivo sigue el modelo estándar de MQTT y utiliza un tema definido en la configuración.

#### <span id="page-13-4"></span>**6.2.1 DATOS Y EVENTOS**

Se publicarán los datos en el tema definido para la publicación de datos periódicos y eventos. Se indica el tipo de dato en el mensaje JSON. Para todos los datos, los timestamps de tiempo utilizados están en formato UTC de Unix (GMT 0).

#### <span id="page-13-5"></span>**6.2.2 DATOS DEL CANAL**

Se publican periódicamente los datos del canal según la configuración del dispositivo. Los datos están en formato JSON y tienen los siguientes conjuntos de claves/valores:

```
{
     "pid": 51387408,
     "device_id": "device0",
    "channels" : \{ "timestamp":1585819219,
         "chd1_value":0,
         "chd2_value":0,
         "chd3_value":0,
         "chd4_value":0,
         "chd5_value":0,
         "chd6_value":0,
        "ch1 user range":2,
         "ch2_user_range":-19991
```
}

}

**Avisos:**

- El valor de **timestamp** es el timestamp en el formato Unix UTC en el momento en que se ejecuta la lectura por el dispositivo.
- **chdX\_value** corresponde a la información de los canales digitales en el momento del timestamp. Si el canal no está activado, no se muestra en el JSON. Si el canal está en modo "Registro de Eventos", el valor corresponde al nivel lógico del canal digital en ese momento. Si el canal está en modo "Contador", el valor corresponde al valor del contador en este momento.
- **chX\_user\_range** muestra el valor de la entrada analógica en el rango configurado por el usuario y en el momento de timestamp. Si el canal no está activado, no se muestra en el JSON.

# <span id="page-14-0"></span>**6.2.3 EVENTOS**

Cuando se configura el canal digital en el modo "Registro de eventos" y se produce un evento, se genera un mensaje de tipo de evento, indicando el canal, el timestamp y el borde donde se produjo. Los datos están en formato JSON y tienen los siguientes conjuntos de claves/valores:

```
{
     "pid": 51387408,
     "device_id": "device0",
     "events": {
          "chd1": {
               "timestamp":1585819219.685,
               "edge":1,
          }
     }
}
```
**Avisos**:

- El valor de **timestamp** también está en formato Unix timestamp en UTC (GMT 0), pero se añadieron los milisegundos del evento como parte fraccionaria.
- Sobre el valor **edge**: "1" significa que el evento ocurrió en un borde ascendente. "0" significa que el evento ocurrió en un borde descendente.

# <span id="page-14-1"></span>**6.4 CONFIGURACIÓN**

Algunos conjuntos de ajustes del dispositivo pueden ser cambiados o consultados a través de MQTT al publicarse en el tema que el dispositivo tiene para recibir las configuraciones. Se recibe una confirmación de esta publicación en el tema de confirmación de la configuración. Los ítems de configuración disponibles para este tipo de dispositivo son:

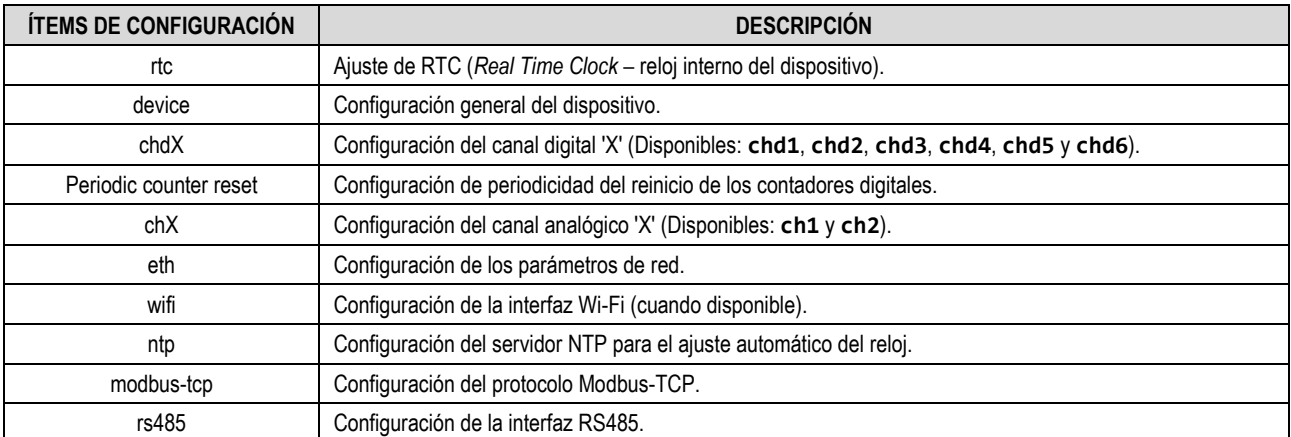

Tabla 7 – Ítems de configuración

# <span id="page-14-2"></span>**6.3.1 MODELO DE ENVIO DE CONFIGURACIONES Y COMANDOS**

El modelo de funcionamiento básico de los comandos y ajustes fue diseñado para permitir la sincronización de las configuraciones y condiciones del dispositivo con la nube.

En este modelo hay dos conceptos básicos:

- **Desired properties**: Estas son las condiciones y configuraciones que la aplicación *backend* puede cambiar o consultar en el dispositivo con el que actúa.
- **Reported properties**: Se utilizan en respuesta a la recepción de **Desired properties**, donde el dispositivo reporta su estado actual o el resultado de un comando.

Este modelo de intercambio de mensajes necesita dos temas diferentes para funcionar. El primero es el tema en el que se suscribe el dispositivo para recibir las **Desired properties**. Este paso, iniciado por la aplicación, se llama "**request**". El segundo tema se usará para que el dispositivo pueda publicar las **Reported properties** después de que se ejecute el comando o la configuración. Este paso se llama "**response**".

Para detalles sobre el envío de configuraciones a través de MQTT a **DigiRail OEE**, ver el documento sobre Protocolo MQTT disponible en la página del producto del sitio web de **NOVUS**.

### <span id="page-15-0"></span>**6.5 COMANDOS**

Siguiendo el mismo modelo que los ajustes de envío, se deben publicar los comandos en el **Tema para recibir comandos**. Se indica el tipo de datos en el JSON del mensaje. El retorno de la ejecución del comando se hace a través del **Tema de confirmación del comando**. Los comandos disponibles para el **DigiRail OEE** son:

- **Output:** Se utiliza para obtener o modificar el estado de las salidas digitales.
- **Reset counters:** Se utiliza para reiniciar los contadores digitales.
- **Set counters:** Se utiliza para cambiar el valor de los contadores de los canales digitales.
- **Get diagnostic:** Se utiliza para obtener datos de diagnóstico del dispositivo.

# <span id="page-15-1"></span>**6.4.1 OUTPUT**

Este comando modifica el estado de las salidas del dispositivo.

#### **FORMATO DEL COMANDO OUTPUT PARA MODIFICAR EL ESTADO DE LAS SALIDAS:**

```
{
     "timestamp":1585819219,
 "desired": {
 "output": {
             "out1":1,
             "out2":1
        }
     }
}
```
Es importante señalar que los estados que no serán modificados no necesitan ser publicados.

#### **FORMATO DE LA RESPUSTA AL COMANDO OUTPUT:**

```
{
     "pid": 51387408,
     "device_id": "device0",
     "timestamp":1585819219,
     "reported": {
          "output": {
               "error": 0,
               "out1":1,
              "out2":1
          }
     }
}
```
#### **Avisos:**

- El **timestamp** es el mismo del comando recibido (**desired**).
- Sólo se aplica el estado descripto en el paso **desired** si la ejecución ocurre sin errores.
- El valor que se muestra en el campo de **error** es un número entero e informa del primer error encontrado al ejecutar el comando, como se muestra en la siguiente tabla de códigos de error:

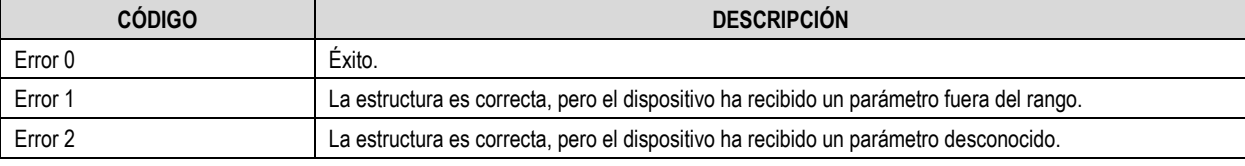

Tabla 8 – Códigos de error

Sin embargo, hay casos de error sin respuesta del dispositivo, como se muestra a continuación:

- o La estructura de fue mal articulada.
- o La estructura fue articulada correctamente, pero falta algún elemento (**timestamp**, **desired**, **item**).

En caso de error, no se aceptará ninguno de los parámetros y el dispositivo no entrará en modo de configuración.

• Si el comando ha fallado, los estados indicados en **reported** serán los actuales.

También se puede utilizar este comando para consultar el estado actual de las salidas del dispositivo cuando se envía en el formato que se muestra a continuación.

**FORMATO DEL COMANDO OUTPUT PARA OBTENER EL ESTADO ACTUAL DE LAS SALIDAS:**

```
{
     "timestamp":1585819219,
     "desired": {
          "output": {}
     }
}
```
**EL FORMATO DE LA RESPUESTA PARA OBTENER EL ESTADO DE LAS SALIDAS ES EL MISMO FORMATO QUE LA RESPUESTA AL COMANDO PARA MODIFICARLAS:**

```
{
     "pid": 51387408,
    "device id": "device0",
     "timestamp":1585819219,
     "reported": {
          "output": {
              "error": 0,
              "out1":1,
              "out2":1
         }
     }
}
```
### <span id="page-16-0"></span>**6.4.2 RESET COUNTERS**

Se utiliza el comando **reset counters** para que la aplicación pueda reiniciar los contadores de los canales digitales. Un canal digital necesita que el modo de reinicio por MQTT esté activado para que se pueda reiniciar a través de esta interfaz.

La estructura utilizada para este comando sigue el mismo modelo que para el envío de configuraciones, utilizando los conceptos de "**desired**" e "**reported**".

El valor de **reset\_chdX** puede asumir valores de 0 o 1. El valor "1" significa que se desea aplicar un reset al contador de canales digitales correspondiente. El valor "0" indica que no se debe cambiar el contador. En este caso, también es posible simplemente omitir el canal de JSON.

#### **REQUEST** *RESET COUNTERS***:**

```
{
     "timestamp":1585819219,
     "desired": {
          "reset_counters" : {
               "reset_chd2":1,
               "reset_chd4":1
          }
     }
}
```
#### **RESPONSE** *RESET COUNTERS***:**

```
{
     "pid": 51387408,
     "device_id": "device0",
 "timestamp":1585819219,
 "reported" : {
         "reset_counters": {
            "error": 0,
            "reset_chd1":0,
            "reset_chd2":0,
            "reset_chd3":0,
            "reset_chd4":0,
            "reset_chd5":0,
            "reset_chd6":0
         }
     }
}
```
#### **Avisos:**

- El **timestamp** es el mismo del comando recibido (**desired**).
- Sólo se aplica el estado descripto en el paso **desired** si la ejecución ocurre sin errores.
- El valor que se muestra en el campo de **error** es un número entero e informa el primer error encontrado al ejecutar el comando.
- En este ejemplo, los canales digitales 1, 3, 5 y 6 no aparecen en el JSON **desired**, ya que no se desea poner a cero sus contadores.

#### <span id="page-17-0"></span>**6.4.3 SET COUNTERS**

Se utiliza el comando **set counters** para que la aplicación pueda cambiar el valor de los contadores de los canales digitales. Para modificar un canal digital a través de esta interfaz, es necesario activar el permiso para cambiar el canal a través del protocolo MQTT.

La estructura de este comando sigue el mismo modelo que el envío de configuración y utiliza los conceptos de "**desired**" y "**reported**".

El valor de set chdX puede asumir cualquier valor entre 0 y 4.294.967.295. Al enviar el valor en el campo set chdX, si la configuración lo permite, el canal asumirá inmediatamente el valor establecido. Para no cambiar el valor del contador para un canal determinado, se debe omitir el canal en el JSON.

#### **REQUEST** *SET COUNTERS***:**

```
{
     "timestamp":1620413979
     "desired": {
        "set_counters" : {
           "set_chd2":6500,
           "set_chd3":10 
 }
     }
}
```
**RESPONSE** *SET COUNTERS***:**

```
{
     "pid": 51387408,
     "device_id": "device0",
     "timestamp":1620413979,
     "reported" : {
          "set_counters": {
             "error": 0,
             "set_chd1":0,
             "set_chd2":6500,
             "set_chd3":10,
             "set_chd4":0,
             "set_chd5":0,
             "set_chd6":0
          }
     }
}
```
**Avisos:**

{

}

- El **timestamp** es el mismo del comando recibido (**desired**).
- Sólo se aplica el estado descripto en el paso **desired** si la ejecución ocurre sin errores.
- El valor que se muestra en el campo de **error** es un número entero e informa del error encontrado al ejecutar el comando.
- En este ejemplo, los canales digitales 1, 4, 5 y 6 no aparecen en el JSON **desired**, ya que no se desea modificar sus contadores. En la respuesta, se devolverá el valor actual del canal digital. Para los canales digitales 1, 4, 5 y 6, se ha supuesto que el valor de la corriente es cero.

#### <span id="page-17-1"></span>**6.4.4 GET DIAGNOSTIC**

El comando **get diagnostic** devuelve los datos de diagnóstico del dispositivo.

#### **REQUEST** *GET DIAGNOSTIC***:**

```
 "timestamp":1585819219,
 "desired" : {
     "diag" : {}
 }
```
#### **RESPONSE** *GET DIAGNOSTIC***:**

```
{
     "pid": 51387408,
     "device_id": "device0",
     "timestamp":1585819219,
     "reported" : {
         "diag": {
              "title": "Pci v2",
              "location":"home",
```

```
 "curr_timestamp":1589326517,
            "cfg_timestamp":1589311676,
            "fw_v":"1.23",
             "mqtt_queue":1,
 "sn":"00000001",
 "curr_rssi":"55",
             "min_rssi":"46",
            "max_rssi":"87",
            "avg_rssi":"54",
            "ipv4":[ 192, 168, 0, 23 ]
        }
    }
}
```
Si el parámetro **Publicar diagnósticos periódicamente** del software de configuración **NXperience** (ver secció[n PROTOCOLO MQTT](#page-32-0) del capítulo [SOFTWARE DE CONFIGURACIÓN\)](#page-29-0) está activado, los contadores de ocurrencia de eventos del sistema también se añadirán a la respuesta:

```
{
```

```
 "pid_id":51387408,
   "device_id":"device0",
    "timestamp":1585819219,
   "reported":{
       "diag":{
          "error":0,
          "title":"Pci v2",
          "location":" home ",
          "curr_timestamp":1589326517,
          "cfg_timestamp":1589311676,
          "fw_v":"1.23",
          "mqtt_queue":1,
          "sn":"00000001",
          "curr_rssi":"55",
          "min_rssi":"45",
          "max_rssi":"70",
          "avg_rssi":"55",
          "ipv4":[
             192,
             168,
\theta,
             23
          ],
          "log_counters":{
              "pwr_on":1,
             "pwr_sw_reset":0,
             "net_disconnected":1,
             "wifi_prov_error":0,
             "dhcp_error":0,
              "dns_error_1":0,
             "dns_error_2":0,
              "cfg_updated":1,
             "fw_updated":0
          },
          "watchdog_counters":{
             "analog":"0",
              "data_storage":"0",
             "record_storage":"0",
              "digital":"0",
              "modbus":"0",
              "record_periodic":"0",
              "mqtt":"1",
```

```
 "network":"0"
 }
      }
   }
```
#### } **Avisos:**

- Los campos **title** y **location** se definen en el marco de ajustes generales del software de configuración.
- El campo curr timestamp muestra el timestamp actual del dispositivo, es decir, el valor obtenido de su reloj interno. Está en formato Unix timestamp UTC.
- El campo **cfg\_timestamp** muestra el timestamp de la última configuración aplicada al dispositivo. Está en formato Unix timestamp UTC.
- El campo **fw\_v** muestra la versión de firmware del dispositivo.
- El campo **mqtt\_queue** muestra el número de registros pendientes de envío por MQTT.
- El campo **sn** muestra el número de serie del dispositivo.
- El campo **curr\_rssi** muestra la calidad de la señal Wi-Fi, que se mide instantáneamente. El valor se muestra en porcentaje. Así, cuanto más alto sea el valor, mejor será la señal. Los campos **min\_rssi**, **max\_rssi** y **avg\_rssi** complementan el diagnóstico de la calidad de la señal Wi-Fi, devolviendo el valor mínimo, máximo y medio respectivamente.
- El campo **ipv4** muestra la IP del dispositivo en la red.
- El campo **log\_counters** muestra el número de ocurrencias de cada evento de registro del sistema.
- El campo **watchdog\_counter** muestra el número de ocurrencias de cada evento de Watchdog del sistema.

#### <span id="page-19-0"></span>**6.4.5 GATEWAY MQTT RS485**

El envío de paquetes de interfaz serial RS485 a través del MQTT permite leer los datos de una red local (Modbus RTU, por ejemplo) y enviar comandos a distancia a través del protocolo MQTT. En este caso, **DigiRail OEE** opera como un Gateway, comunicándose con los dispositivos esclavos a través de la interfaz serial RS485.

Para enviar comandos de forma remota, es necesario conectar otro cliente MQTT al Broker al que está conectado el **DigiRail OEE** y, a continuación, registrarse en el tema configurado para la confirmación de comandos. El comando debe ser publicado en el tema configurado en el **DigiRail OEE** para recibir comandos.

Los comandos Modbus RTU pueden ser publicados en formato hexadecimal como se muestra a continuación:

```
{
     "timestamp":XXXXXX,
     "desired": {
         "gateway_485": {"mb_buffer":"bytes en hexadecimal para transmitir a través del 485"}
     }
}
```
A continuación, se muestra un ejemplo de un mensaje que se publicará en el tema de envío de comandos:

```
{
     "timestamp":15,
     "desired": {
         "gateway_485": {"mb_buffer":"02 03 00 00 00 0A C5 FE"}
     }
}
```
En secuencia, la respuesta recibida a través de la interfaz serial RS485 será publicada por **DigiRail OEE** en el tópico asignado a la confirmación de comandos, siguiendo el formato:

```
{
     "pid": XXX,
     "device_id":XX,
    "timestamp":XXXX,
    "reported": {
         "gateway_485": {"error":0; "mb_buffer":"bytes recebidos em resposta ao comando enviado"}
     }
}
```
Ejemplo de un mensaje que podría recibirse en el tema de confirmación de comandos:

```
{
     "pid": 51387408,
     "device_id":"DeviceName",
   "timestamp":15,
   "reported": {
         "gateway_485": {"error":0; "mb_buffer":"00 03 14 19 C7 00 00 06 4E 00 00 04 E0 00 00 03 D
0 00 00 03 D0 00 00 1B 13"}
     }
}
```
### <span id="page-20-0"></span>**6.4.6 RESET DIAGNOSTIC**

El comando **reset diagnostic** se utiliza para que la aplicación pueda restablecer los contadores relacionados con los eventos internos del sistema y los datos de medición de la calidad de la señal Wi-Fi (RSSI).

La estructura utilizada para este comando sigue el mismo modelo que el envío de configuración y utiliza los conceptos de "**desired**" y "**reported**".

Los valores de los campos **reset\_watchdog\_counter**, **reset\_logs\_counter** y **reset\_diag\_rssi** pueden asumir valores de 0 o 1. El valor "1" significa que se desea un reinicio para el parámetro correspondiente. El valor "0", en cambio, indica que el parámetro no debe modificarse. En este caso, también es posible simplemente omitir el canal de JSON.

#### **REQUEST** *RESET DIAGNOSTIC***:**

```
{
     "timestamp":1585819219,
     "desired": {
          "reset_diag": {
              "reset_watchdog_counter":0,
              "reset_logs_counter":1,
              "reset_diag_rssi":1
         }
     }
}
```
#### **RESPONSE** *RESET DIAGNOSTIC***:**

```
{
     "pid": 51387408,
     "device_id": "device0",
     "timestamp":1585819219,
     "reported": {
          "reset_diag": {
             "error": 0,
             "reset_watchdog_counter":0,
             "reset_logs_counter":0,
             "reset_diag_rssi":0
          }
     }
}
```
**Avisos:**

- El **timestamp** es el mismo que el del comando recibido (**desired**).
- El estado descrito en **desired** sólo se aplicará si la ejecución está libre de errores.
- El valor de **error** es un número entero e informa el error encontrado en la ejecución del comando.

#### <span id="page-20-1"></span>**6.4.7 LOGS**

El comando **logs** devuelve los últimos 50 eventos de registro del sistema. Todos los eventos tendrán un ID, que puede ser consultado a través de este comando, y una marca de tiempo de la hora de ocurrencia. La descripción detallada de los registros se encuentra en la **Tabla 8**.

#### **REQUEST** *LOGS***:**

```
{
     "timestamp":1585819219,
     "desired": {
          "logs": {}
     }
}
```
#### **RESPONSE** *LOGS***:**

```
{
   "pid":51387408,
   "device_id":"droee",
   "timestamp":1585819219,
   "reported":{
       "logs":{
          "error":0,
          "events":[
\{ "ts":1638193059,
```

```
 "id":9
            },
 {
               "ts":1638193055,
              "id":10
            },
 {
              "ts":1638192333,
              "id":9
            },
 {
              "ts":1636466491,
              "id":4
 }
[[[[[[[[[[[[[[[]]]]]
      }
 }
}
```
# <span id="page-21-0"></span>**6.4.8 LOGS\_PARSED**

Debido a las limitaciones de memoria del dispositivo, el comando **logs\_parsed** devuelve los últimos 30 eventos de registro del sistema. Sin embargo, en lugar de indicar un ID, habrá una breve descripción del registro, además de la marca de tiempo de la hora de ocurrencia, similar al comando **logs**. La descripción detallada de los registros se encuentra en la **Tabla 8**.

#### **REQUEST** *LOGS\_PARSED***:**

```
{
     "timestamp":1585819219,
     "desired": {
         "logs_parsed": {}
     }
}
```
#### **RESPONSE** *LOGS\_PARSED***:**

{

```
 "pid": 51387408
    "device_id":"droee",
    "timestamp":1585819219,
    "reported":{
        "logs_parsed":{
           "error":0,
           "events":[
\{ "ts":1638193059,
                   "mqtt":"connected"
               },
\left\{ \begin{array}{ccc} & & \\ & & \end{array} \right. "ts":1638193055,
                   "mqtt":"disconnected"
               },
\{ "ts":1638192333,
                   "mqtt":"connected"
               },
\left\{ \begin{array}{ccc} & & \\ & & \end{array} \right. "ts":1636468024,
                   "net":"connected"
}<br>}
 ]
```
 } } }

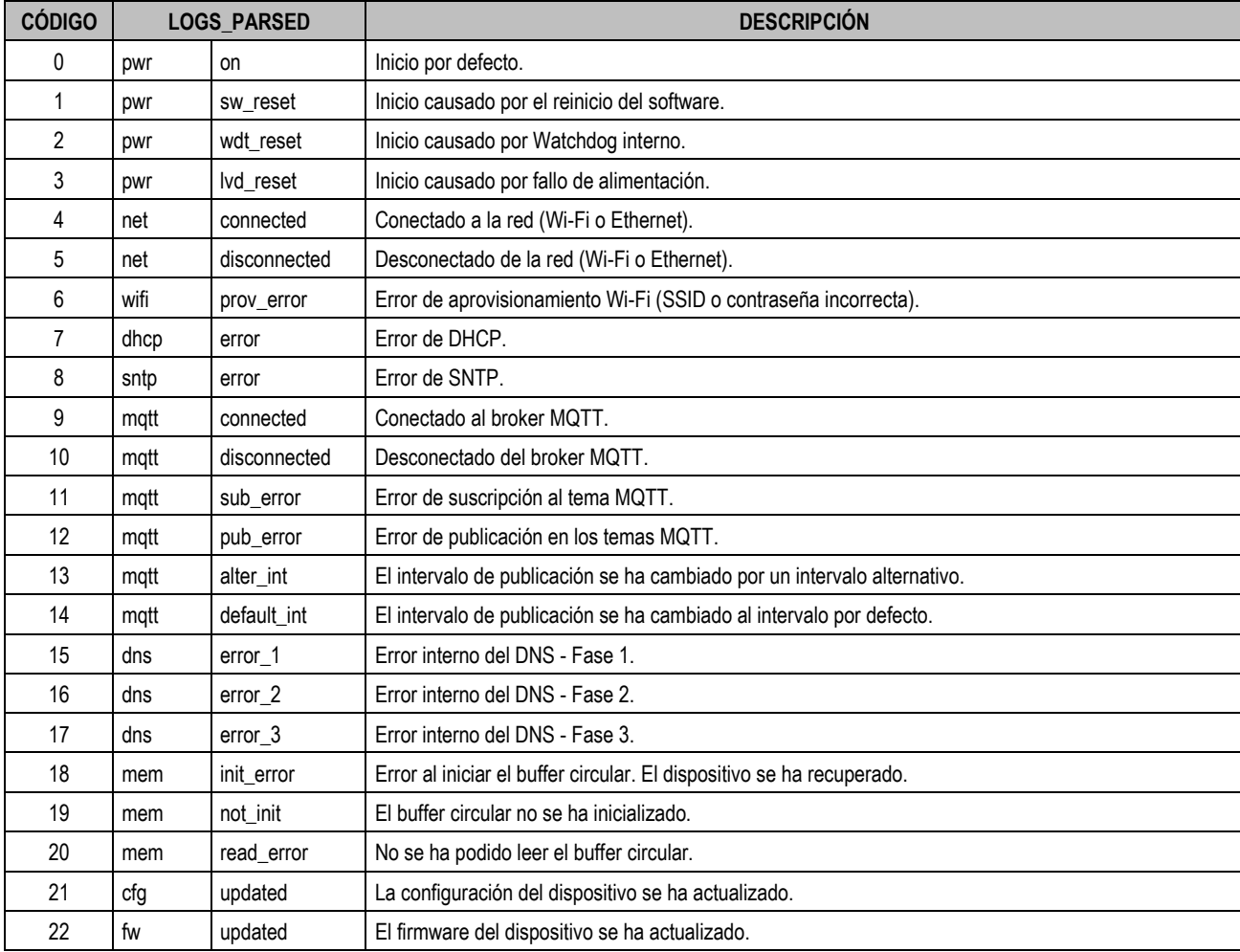

La siguiente tabla ofrece una descripción detallada de los registros:

Tabla 9 – Descripción detallada de los logs

# <span id="page-23-0"></span>**7 PROTOCOLO MODBUS-TCP**

El **DigiRail OEE** es compatible con el protocolo Modbus-TCP, un protocolo de comunicación de datos utilizado para conectar el dispositivo a los sistemas de control y adquisición de datos (SCADA). Soporta hasta 3 conexiones simultáneas y permite que hasta 3 *clients* (maestros) Modbus-TCP lo monitoreen al mismo tiempo. El **DigiRail OEE** funciona como servidor Modbus-TCP (esclavo) y como Gateway TCP/RTU.

Como servidor (esclavo), responde a la dirección Modbus RTU configurada. Para las direcciones que difieren del valor de la dirección configurada, funcionará como Gateway TCP/RTU. En este caso, el paquete será reenviado a la interfaz RS485 y, si hay respuesta de algún esclavo Modbus RTU, se responderá al cliente Modbus-TCP (maestro) que generó la petición.

Para más información sobre el protocolo Modbus-TCP, consulte el documento Protocolo Modbus-TCP disponible en la página del producto del sitio web de **NOVUS**.

# <span id="page-23-1"></span>**7.1 COMANDOS**

#### **READ HOLDING REGISTERS – 0x03:**

Se puede usar este comando para leer el valor de uno o hasta un máximo de 125 registros consecutivos, según se muestra la tabla a continuación.

#### **WRITE HOLDING REGISTERS – 0x06:**

Se puede utilizar este comando para escribir en un registro, según se muestra en la tabla a continuación.

#### **WRITE MULTIPLE HOLDING REGISTERS – 0x16:**

<span id="page-23-2"></span>Se puede utilizar este comando para escribir en múltiples registros, según se muestra en la tabla a continuación.

# **7.2 TABLA DE REGISTROS**

A continuación, se muestra la tabla de registros soportados por el dispositivo:

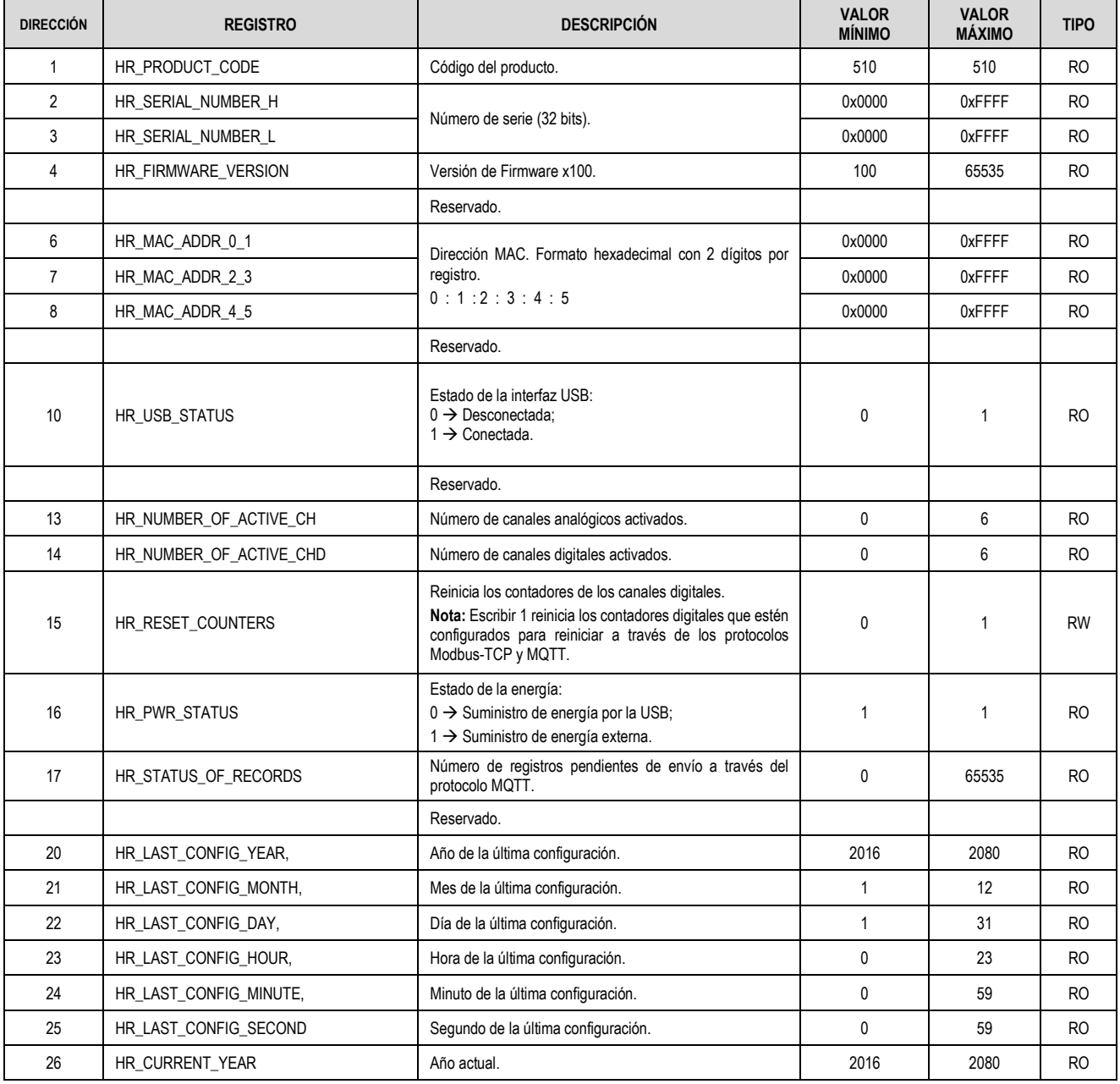

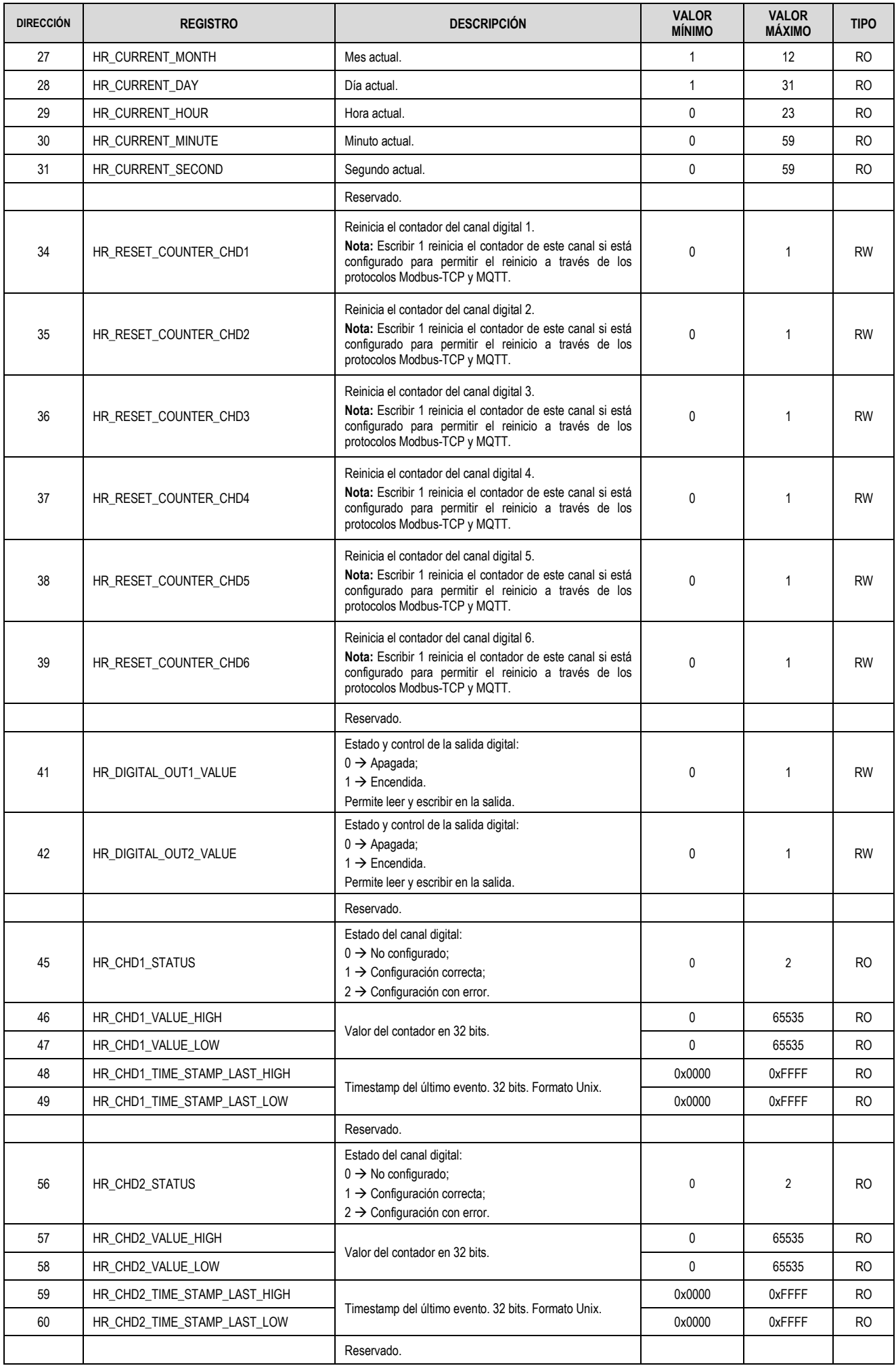

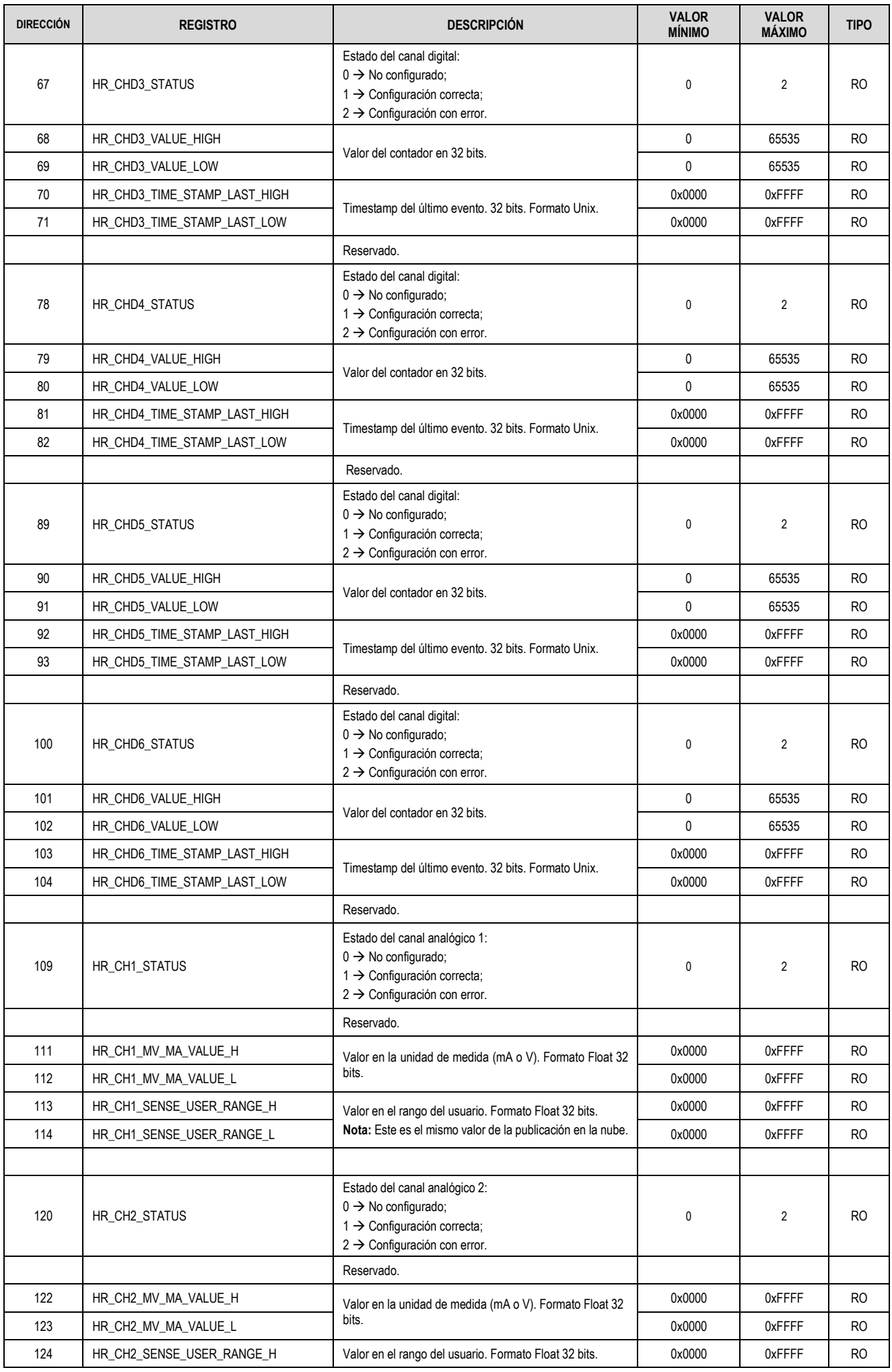

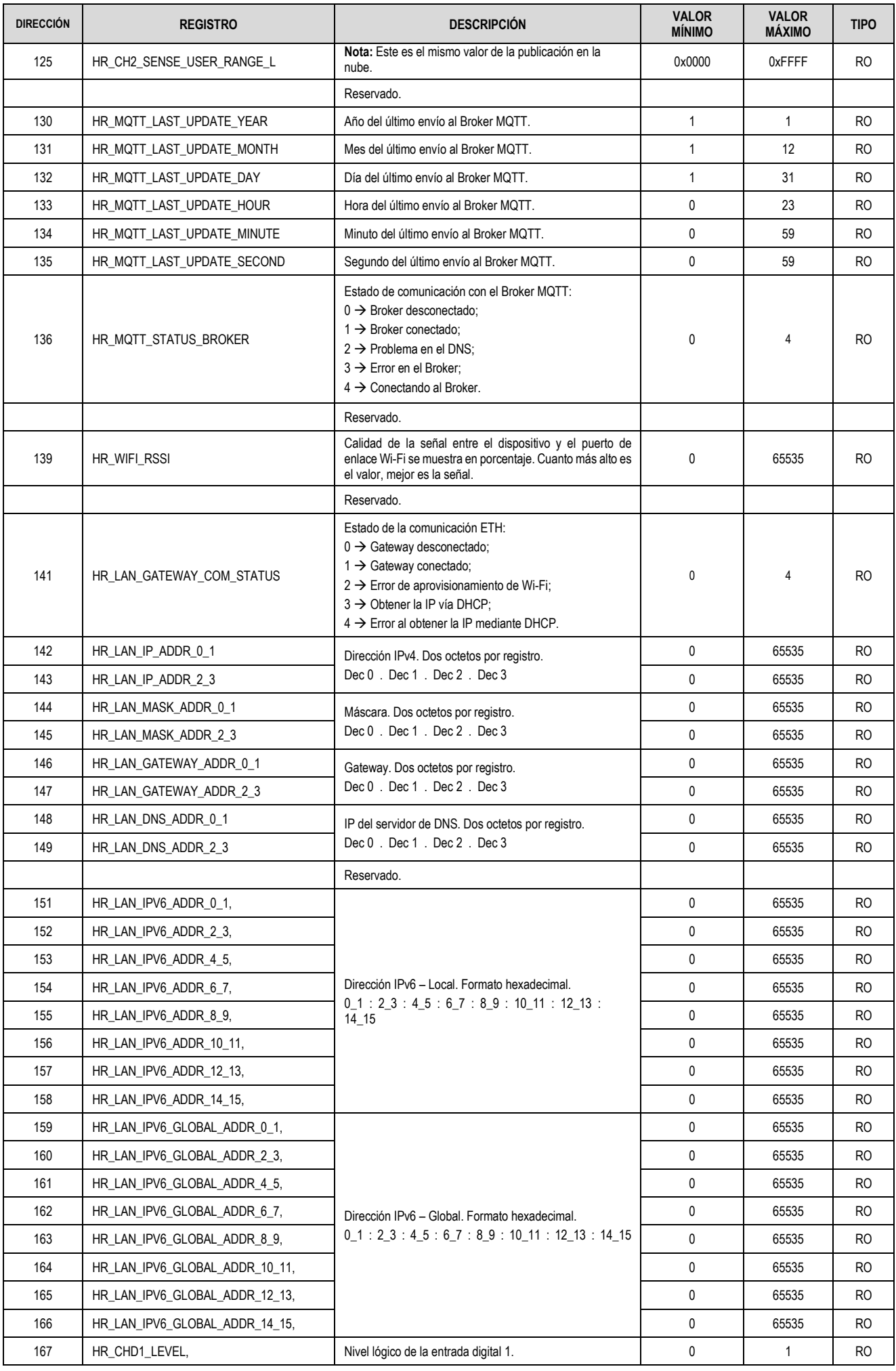

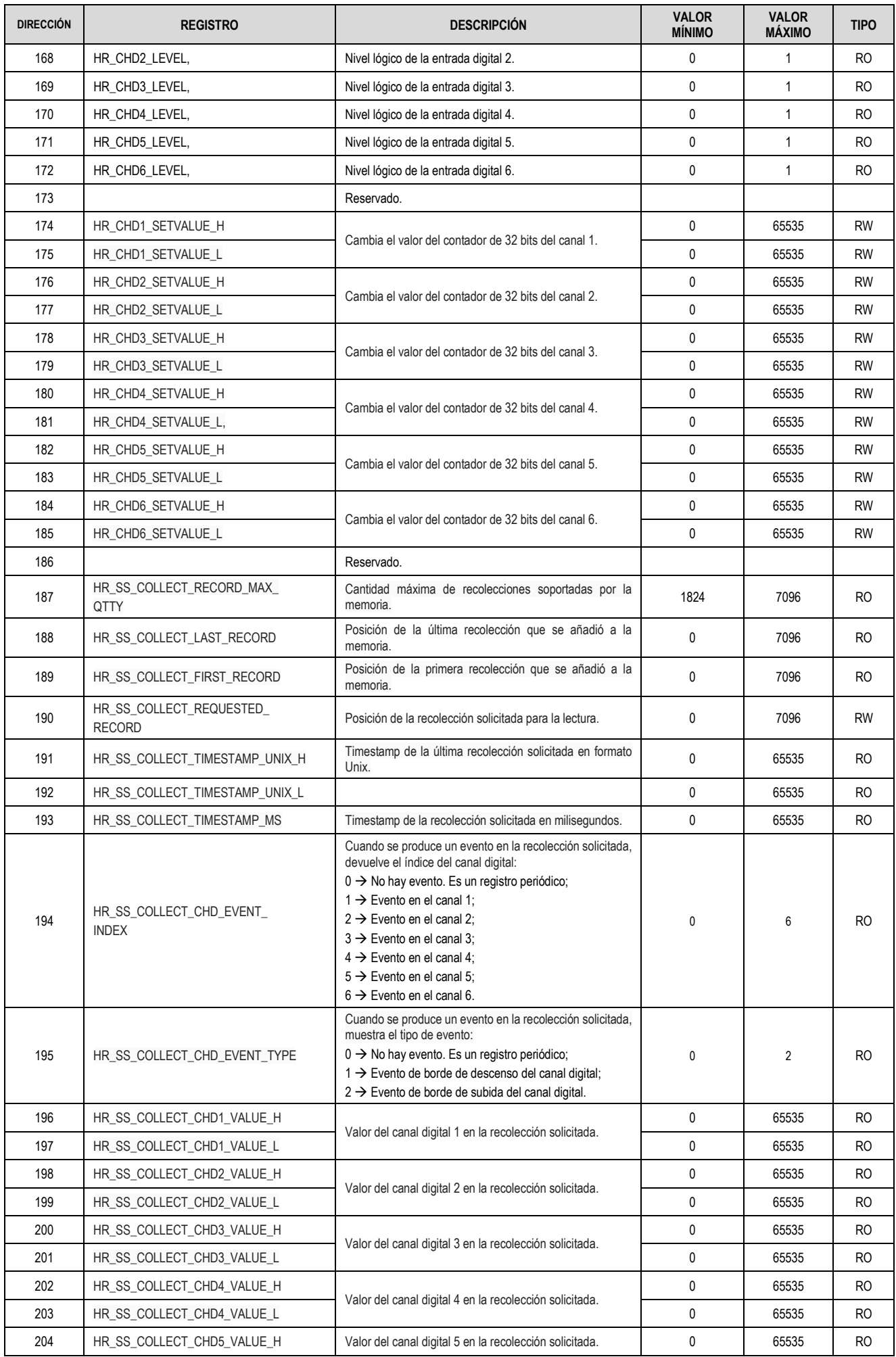

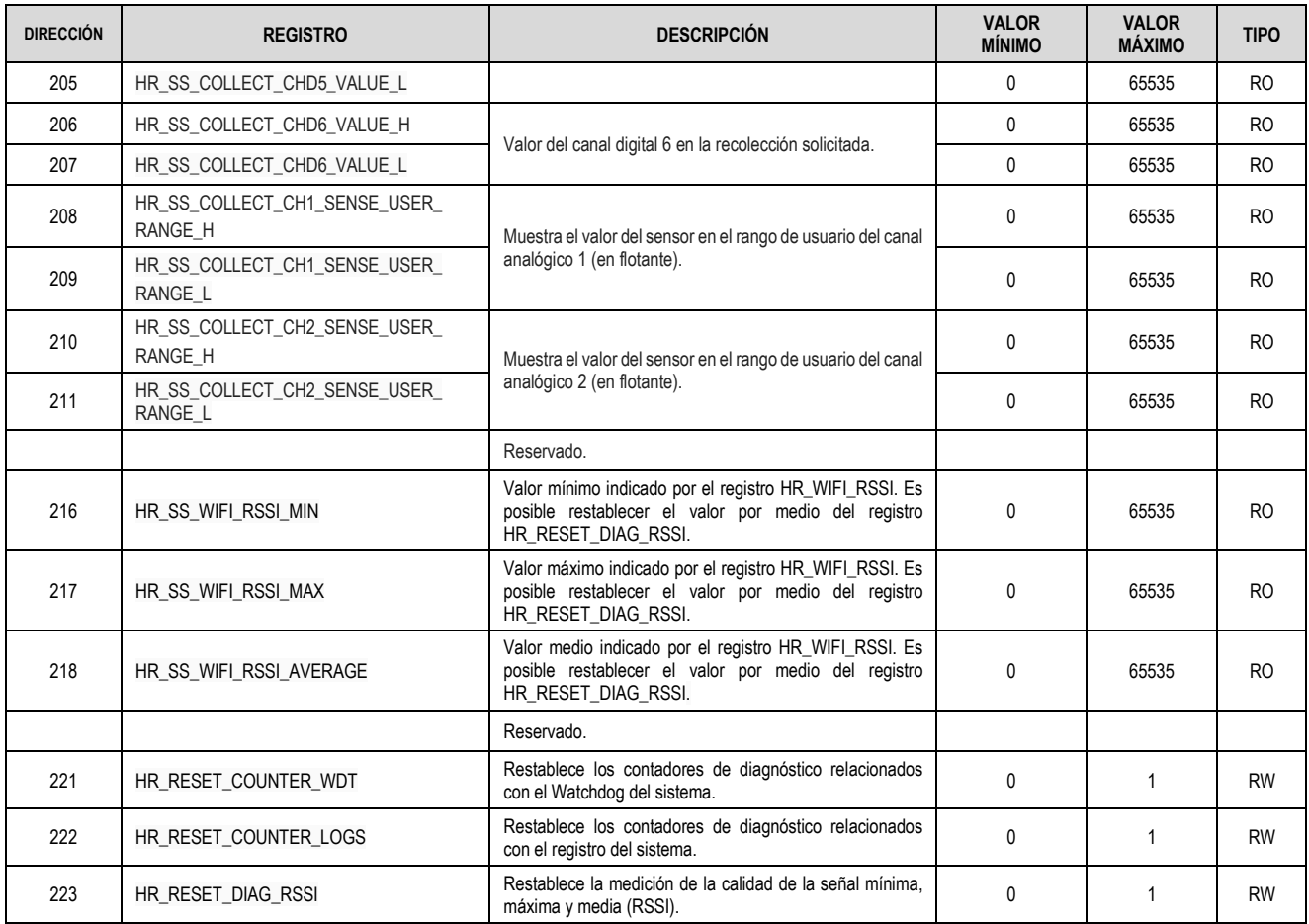

Tabla 10 – Tabla de registros

# <span id="page-29-0"></span>**8 SOFTWARE DE CONFIGURACÓN**

El software **NXperience** es la principal herramienta de configuración y diagnóstico de **DigiRail OEE** y permite explorar todas las características y recursos del dispositivo, comunicándose a través de su interfaz USB o mediante Modbus-TCP. Sin embargo, es importante señalar que **NXperience** no es un sistema de supervisión y no tiene la funcionalidad de un Broker MQTT. Se deben buscar sistemas apropiados para la aplicación a fin de disfrutar de todos los beneficios del dispositivo.

En este manual se describen las funcionalidades genéricas del software. Para más información, consultar el manual de instrucciones específico. Se puede descargar gratuitamente el software desde nuestro sitio we[b www.novus.com.br,](http://www.novus.com.br/) en el área de descargas.

#### <span id="page-29-1"></span>**8.1 CONFIGURANDO EL DIGIRAIL OEE CON NXPERIENCE**

Se puede ajustar el **DigiRail OEE** al hacer clic en el botón **Configurar**, ubicado en la pantalla de inicio de **NXperience**. En las siguientes secciones se describe cada uno de los parámetros que se pueden ajustar y sus particularidades.

#### <span id="page-29-2"></span>**8.1.1 INFORMACIÓN GENERAL DEL DISPOSITIVO**

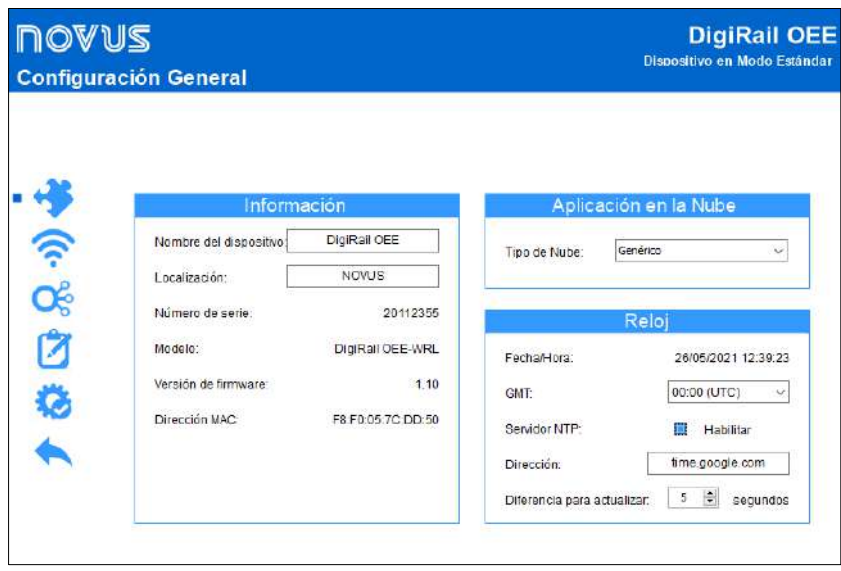

Figura 19 - Configuración general

#### **INFORMACIÓN**

- **Nombre del Dispositivo**: Permite ajustar un nombre de identificación para el dispositivo. El campo permite hasta 20 caracteres.
- **Ubicación:** Permite informar la ubicación donde se colocó el dispositivo. El campo permite hasta 40 caracteres.
- **Modelo**: Muestra el modelo del dispositivo.
- **Número de Serie**: Muestra el número único de identificación del dispositivo.
- **Versión de Firmware**: Muestra la versión de firmware grabada en el dispositivo.
- **Dirección MAC**: Muestra la dirección MAC del dispositivo.

#### **APLICACIÓN EN LA NUBE**

• **Tipo de Nube**: Permite ajustar el tipo de nube a utilizar: Genérica, LiveMES o MInA. Al seleccionar la opción "LiveMES" o "MInA", además de ajustar el dispositivo con los estándares de comunicación LiveMES o MInA, es posible dejar marcadas las opciones "Configurar canales a los valores predeterminados" y/o "Establecer el intervalo de publicación estándar", para aplicar la configuración de estos tipos de nubes, como se muestra en la siguiente figura:

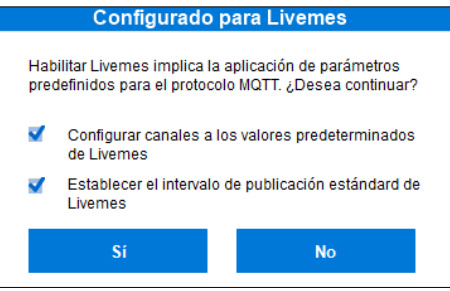

Figura 20 - Configuración LiveMES

# **RELOJ**

- **Fecha/Hora**: Muestra la fecha y la hora del sistema Windows, que será utilizado por **NXperience** para ajustar el reloj del dispositivo en el momento de enviar la configuración.
- **GMT**: Permite ajustar el GMT del lugar donde se utilizará el dispositivo (preferiblemente durante el primer uso).
- **Servidor NTP:** Una vez activado, permite sincronizar el reloj automáticamente a través de un servidor NTP.
- o **Dirección:** Si la opción "Servidor NTP" está activada, permite definir la dirección del servidor NTP y actualizar automáticamente el reloj.
- o **Diferencia para actualizar:** Si la opción "Servidor NTP" está activada, el reloj se actualizará siempre que la diferencia entre el reloj del servidor NTP y el del dispositivo sea mayor que el valor establecido en el parámetro.

# <span id="page-30-0"></span>**8.1.2 COMUNICACIÓN**

Esta pantalla presenta las pestañas Ethernet o Wi-Fi, Protocolo Modbus-TCP, Protocolo MQTT y RS485.

#### **ETHERNET**

Esta pestaña es específica del modelo **DigiRail OEE – ETH**.

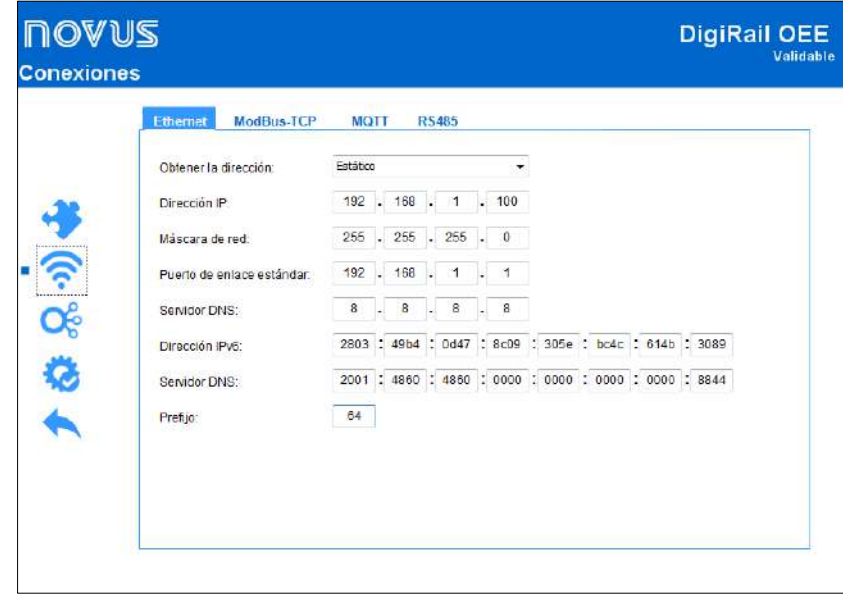

#### Figura 21 - Ethernet

• **Obtener la Dirección**: Permite definir la forma en que **DigiRail OEE – ETH** intentará adquirir una IP: DHCP (*Dynamic Host Configuration Protocol*), un protocolo que permite que la IP del dispositivo (*Internet Protocol*) sea asignada por el servidor de la red, o Estático, que permite al usuario establecer la dirección IP, la máscara de subred y el puerto de enlace por defecto para la conexión. En este caso, también se debe definir el servidor DNS (*Domain Name System*). Por defecto, el dispositivo está configurado con la opción "DHCP".

#### • **Configuración para IPv4:**

- o **Dirección IP**: Permite ingresar la dirección IP que se utilizará. Este parámetro se refiere a la identificación del dispositivo en una red local o pública. Cada computadora o dispositivo en Internet o en la red interna tiene una IP única. Es un campo obligatorio cuando el parámetro **Obtener la Dirección** se establece en "Estático".
- o **Máscara de Red**: Permite ingresar la máscara de red, también conocida como *subnet mask* o *netmask*, que se utilizará. Este parámetro permite dividir una red específica en subredes más pequeñas, haciendo más efectivo el uso de un cierto espacio de direcciones IP. Es un campo obligatorio cuando el parámetro **Obtener la Dirección** se establece en "Estático".
- o **Puerto de Enlace Estándar**: Permite definir el puerto de enlace que se utilizará. Este parámetro se refiere a la dirección del dispositivo en la red que lo conecta a la Internet. Es un campo obligatorio cuando el parámetro **Obtener la Dirección** se establece en "Estático".
- o **Servidor DNS**: Permite definir el servidor DNS que se utilizará. Este parámetro se refiere a un sistema de gestión de nombres jerárquico y distribuido para computadoras, servicios o cualquier recurso conectado a la Internet o a una red privada. Es un campo obligatorio cuando el parámetro **Obtener la Dirección** se establece en "Estático".
- **Configuración para IPv6:**
	- o **Dirección IP:** Permite ingresar la dirección de IPv6 que se utilizará. Este parámetro se refiere a la identificación del dispositivo en una red local o pública. Cada computadora o dispositivo en Internet o en la red interna tiene una IP única. Es un campo obligatorio cuando el parámetro **Obtener la Dirección** se establece en "Estático".
	- o **Servidor DNS:** Permite definir el servidor DNS a utilizar. Este parámetro se refiere a la dirección del dispositivo en la red que lo conecta a la Internet. Es un campo obligatorio cuando el parámetro **Obtener la Dirección** se establece en "Estático".
	- Prefijo: Permite definir el prefijo a que se utilizará.

#### **WI-FI**

Esta pestaña es específica del modelo **DigiRail OEE – WRL**.

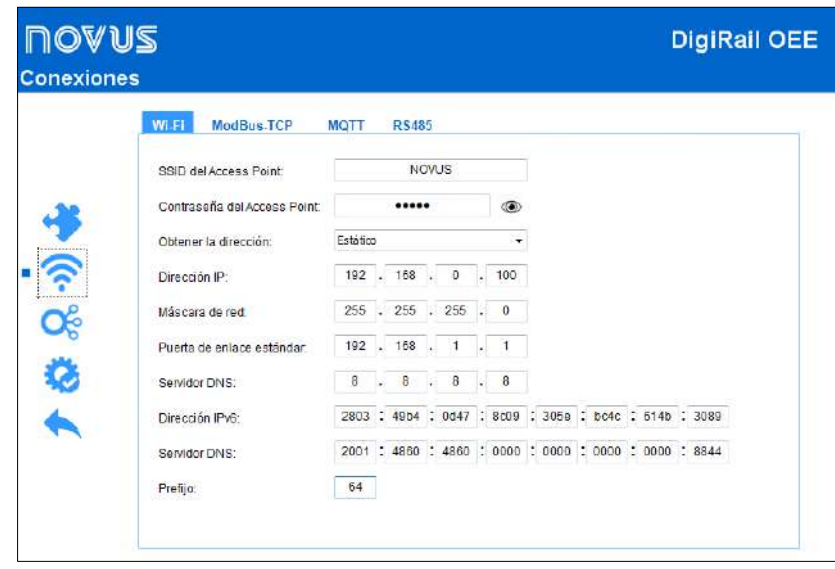

Figura 22 - Modelo DigiRail OEE - WRL

- **Configuración para Wi-Fi:**
	- o **SSID de Access Point**: Permite ingresar el nombre de la red Wi-Fi a la que **DigiRail OEE – WRL** intentará conectarse. El campo permite hasta 32 caracteres alfanuméricos.
	- o **Contraseña de Access Point**: Permite ingresar la contraseña de la red Wi-Fi a la que **DigiRail OEE – WRL** intentará conectarse. El campo permite hasta 21 caracteres alfanuméricos.

A partir de la versión de firmware 1.02, el **DigiRail OEE** sale de fábrica preconfigurado para conectarse a un Punto de Acceso con SSID "DROEE" y contraseña "digirail-oee". Si el usuario tiene varios **DigiRail OEE** para ajustar, se debe ajustar un punto de acceso con este SSID y contraseña (o utilice el smartphone para enrutar el wifi) para que todos se conecten. De este modo, el usuario no tendrá que ajustar cada uno de los dispositivos a través de la interfaz USB. La configuración de un nuevo SSID y de la contraseña puede realizarse tanto por USB como por Modbus-TCP, a través del software **NXperience**, o incluso a través del protocolo MQTT.

- **Obtener la Dirección:** Permite definir la forma en que **DigiRail OEE – WRL** intentará adquirir una IP: DHCP (*Dynamic Host Configuration Protocol*), un protocolo que permite que la IP del dispositivo (*Internet Protocol*) sea asignada por el servidor de la red, o Estático, que permite al usuario establecer la dirección IP, la máscara de subred y el puerto de enlace por defecto para la conexión. En este caso, también se debe definir el servidor DNS (*Domain Name System*). Por defecto, el dispositivo está configurado con la opción "DHCP".
- **Configuraciones para IPv4:**
	- o **Dirección IP**: Permite ingresar la dirección IP que se utilizará. Este parámetro se refiere a la identificación del dispositivo en una red local o pública. Cada computadora o dispositivo en Internet o en la red interna tiene una IP única. Es un campo obligatorio cuando el parámetro **Obtener la Dirección** se establece en "Estático".
	- o **Máscara de Red**: Permite ingresar la máscara de red, también conocida como *subnet mask* o *netmask*, que se utilizará. Este parámetro permite dividir una red específica en subredes más pequeñas, haciendo más efectivo el uso de un cierto espacio de direcciones IP. Es un campo obligatorio cuando el parámetro **Obtener la Dirección** se establece en "Estático".
	- o **Puerto de Enlace Estándar**: Permite definir el puerto de enlace que se utilizará. Este parámetro se refiere a la dirección del dispositivo en la red que lo conecta a la Internet. Es un campo obligatorio cuando el parámetro **Obtener la Dirección** se establece en "Estático".
	- Servidor DNS: Permite definir el servidor DNS que se utilizará. Este parámetro se refiere a un sistema de gestión de nombres jerárquico y distribuido para computadoras, servicios o cualquier recurso conectado a la Internet o a una red privada. Es un campo obligatorio cuando el parámetro **Obtener la Dirección** se establece en "Estático".
- **Configuraciones para IPv6:**
	- Dirección IP: Permite ingresar la dirección de IPv6 que se utilizará. Este parámetro se refiere a la identificación del dispositivo en una red local o pública. Cada computadora o dispositivo en Internet o en la red interna tiene una IP única. Es un campo obligatorio cuando el parámetro **Obtener la Dirección** se establece en "Estático".
	- o **Servidor DNS:** Permite definir el servidor DNS que se utilizará. Este parámetro se refiere a la dirección del dispositivo en la red que lo conecta a la Internet. Es un campo obligatorio cuando el parámetro **Obtener la Dirección** se establece en "Estático".
	- o **Prefijo:** Permite definir el prefijo que se utilizará.

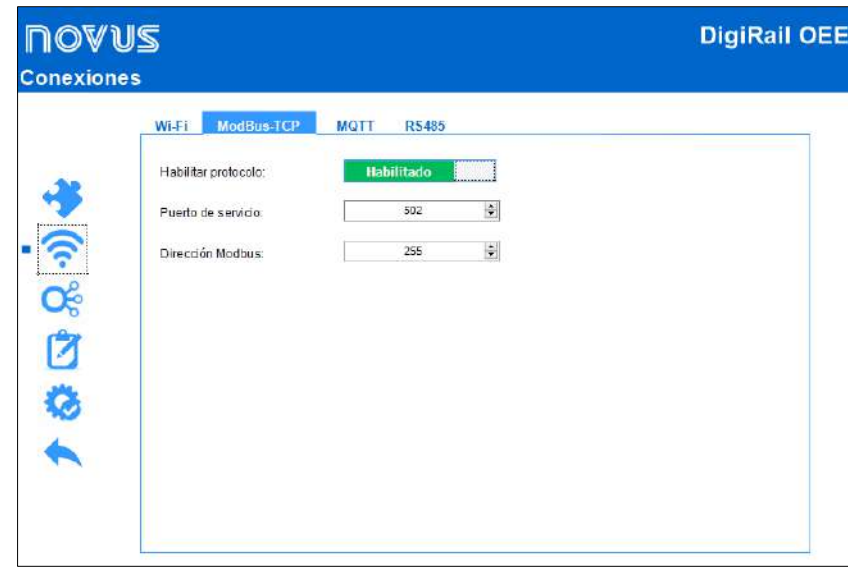

Figura 23 - Protocolo Modbus-TCP

- **Habilitar Protocolo**: Permite activar o desactivar el servicio Modbus-TCP.
- **Puerto de Servicio**: Permite definir el puerto en el que estará disponible el servicio.
- **Dirección Modbus**: Permite establecer la dirección Modbus RTU a la que el dispositivo responderá como *server* (esclavo). En los casos de paquetes con direcciones que difieren del valor configurado, el dispositivo funcionará como un Gateway.

#### <span id="page-32-0"></span>**PROTOCOLO MQTT**

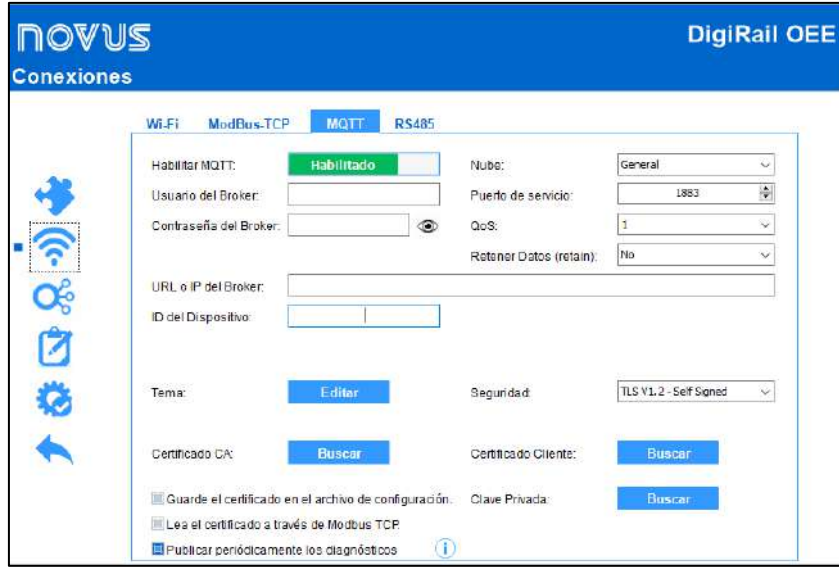

Figura 24 - Protocolo MQTT

- **Habilitar MQTT**: Permite activar o desactivar el envío de datos a través del protocolo MQTT.
- **Nube**: Permite seleccionar la plataforma a utilizarse durante la conexión con el Broker MQTT: Plataforma genérica, Google Cloud, Amazon AWS, Microsoft Azure, **NOVUS Cloud**, LiveMES o Mina. Dependiendo de la opción elegida, los demás parámetros se ajustarán a los requisitos específicos de la plataforma. Para personalizar todos los parámetros, debe seleccionar la opción "General". Al seleccionar la opción "LiveMES" o "MInA" se establecerán los valores predeterminados de la plataforma y no será necesario realizar ningún cambio adicional para utilizar el protocolo MQTT del dispositivo.
- **Usuario del Broker**: Permite ingresar el nombre del usuario registrado en el Broker. El campo permite hasta 32 caracteres. Si el campo está vacío, la conexión se hará en modo anónimo. Parámetro no necesario para Google Cloud y Microsoft Azure.
- **Contraseña del Broker**: Permite introducir la contraseña del usuario registrado en el Broker. El campo permite hasta 42 caracteres. Si el campo está vacío, la conexión se hará en modo anónimo. Parámetro no necesario para Google Cloud y Microsoft Azure.
- **Puerto de Servicio**: Permite definir el número del puerto utilizado para hacer la conexión con el Broker.
- **QoS**: Permite definir el nivel de calidad de servicio utilizado para el envío de mensajes MQTT: 0 o 1.
- **Retener Datos**: Permite definir si los datos deben o no ser retenidos en la nube. Ni todas las plataformas soportan esta característica.
- **URL o IP del Broker**: Permite ingresar la dirección del Broker, que puede ser un URL (*Uniform Resource Locator*) o una IP. El campo permite hasta 60 caracteres.
- **ID del Dispositivo:** Permite ingresar un ID para el dispositivo.
- **ID del Proyecto:** Permite ingresar un ID para el proyecto. Parámetro exclusivo de Google Cloud.
- **ID del Registro:** Permite ingresar un ID para el registro. Parámetro exclusivo de Google Cloud.
- **Región:** Permite definir una región para la conexión: "Us-central1", "Europe-west1" o "Asia-east1". Parámetro exclusivo de Google Cloud.
- **Temas**: Al hacer clic en el botón **Editar**, se pueden ingresar los temas a utilizar para la conexión:

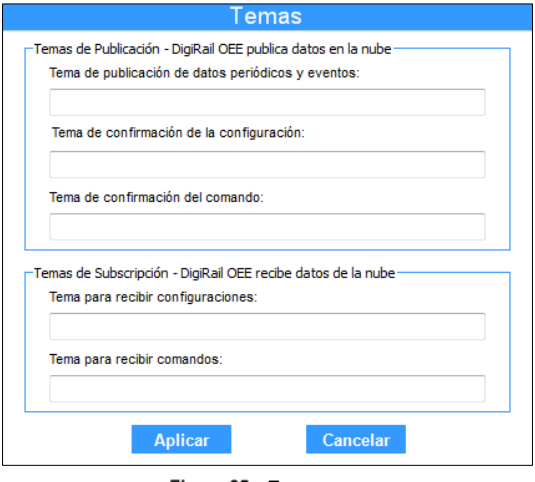

Figura 25 - Temas

- o **Temas de Publicación:** Permite que el dispositivo publique datos en la nube. Para más información sobre los temas de publicación, véase sección TEMAS [DE PUBLICACIÓN Y SUBSCRIPCIÓN](#page-13-1) del capítulo [PROTOCOLO MQTT.](#page-32-0)
	- Tema de publicación de datos periódicos y eventos;
	- Tema de confirmación de configuración;
	- Tema de confirmación de comando.
- o **Temas de Subscripción:** Permite que el dispositivo reciba datos en la nube. Para más información sobre los temas de publicación, véase secció[n TEMAS DE PUBLICACIÓN Y SUBSCRIPCIÓN](#page-13-1) del capítulo [PROTOCOLO MQTT.](#page-32-0)
	- Tema para recibir configuraciones;
	- Tema para recibir comandos.
- **Clave Primaria:** Permite ingresar la clave primaria a utilizar. Parámetro exclusivo de Microsoft Azure.
- **Seguridad**: Permite definir el protocolo y el cifrado de datos para una comunicación segura con el Broker MQTT.
	- o **Ninguna:** No se utilizarán medidas de seguridad.
	- o **TLS V1.2 – CA Solamente:** Si se selecciona esta opción, la comunicación con el Broker utilizará el protocolo *Transport Layer Security* (TLS) 1.2, que requiere un certificado TLS reconocido por una autoridad de certificación (CA), para garantizar la privacidad y la integridad de los datos.
	- o **TLS V1.2 – Self Signed:** Si se selecciona esta opción, la comunicación con el Broker utilizará el protocolo *Transport Layer Security* (TLS) 1.2, que, además del certificado TLS reconocido por una autoridad de certificación (CA), también requiere la autenticación del certificado del cliente y su clave privada para garantizar la privacidad y la integridad de los datos.

**Nota**: Los archivos certificados CA, certificados cliente y de llave privada se aceptan sólo en los formatos .pem y .der.

- **Guarde el certificado en el archivo de configuración:** Una vez activado, añade el contenido del certificado al guardar un archivo de configuración.
- **Lea el certificado a través de Modbus TCP:** Una vez activado, permite a **NXperience** leer certificados a través de la interfaz Modbus-TCP.
- **Publicar periódicamente los diagnósticos:** Al habilitar este parámetro, **DigiRail OEE** realizará publicaciones periódicas de diagnóstico en el tema de confirmación de comandos. Se publicará siempre que el dispositivo se inicialice y cada día a medianoche (si está conectado al Broker). Se realizarán dos publicaciones: Uno con el objeto "diag" con los recuentos de eventos del sistema y otro con el objeto "logs", que devuelve los últimos 50 eventos del sistema.

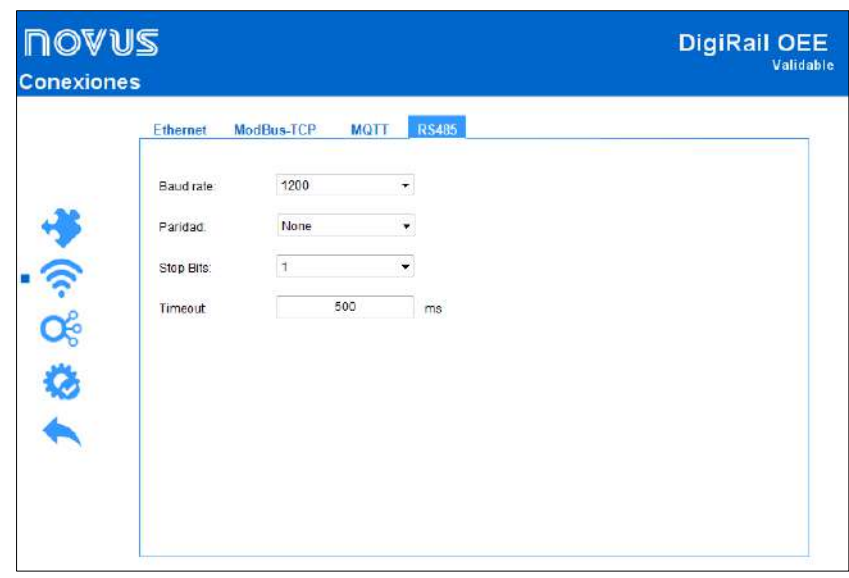

Figura 26 - RS485

- **Stop Bits:** Permite definir el número de Stop Bits que se utilizarán por la interfaz RS485.
- **Baud Rate:** Permite definir el Baud Rate de la interfaz RS485: 1200, 2400, 4800, 9600, 19200, 38400, 57600 o 115200.
- **Paridad:** Permite definir la paridad a utilizarse por la interfaz RS485: Par, impar o ninguna.
- **Timeout:** Permite definir un período de tiempo (en ms) que la interfaz RS485 utilizará para definir cuánto tiempo el dispositivo esperará una respuesta de un esclavo de la red. Se puede ajustar este parámetro con un valor mínimo de 10 ms y un valor máximo de 65535 ms.

# <span id="page-34-0"></span>**8.1.3 CANALES**

### **CANALES ANALÓGICOS**

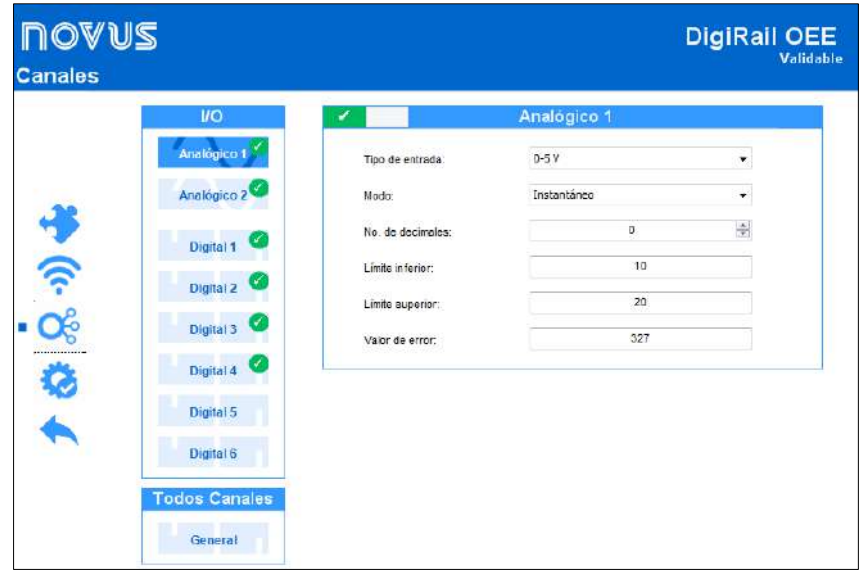

Figura 27 - Canales analógicos

- **Tipo de entrada:** Permite definir el tipo de sensor que se utilizará en cada canal analógico.
- **Número de Decimales:** Permite definir el número de decimales que se utilizarán en la publicación del valor calculado.
- **Límite Inferior:** Permite definir un valor mínimo para el sensor seleccionado.
- **Límite Superior:** Permite definir un valor máximo para el sensor seleccionado.
- <span id="page-34-1"></span>• **Valor de Error**: Permite definir el valor de error que se considerará cuando se detecte un error en la lectura del sensor.

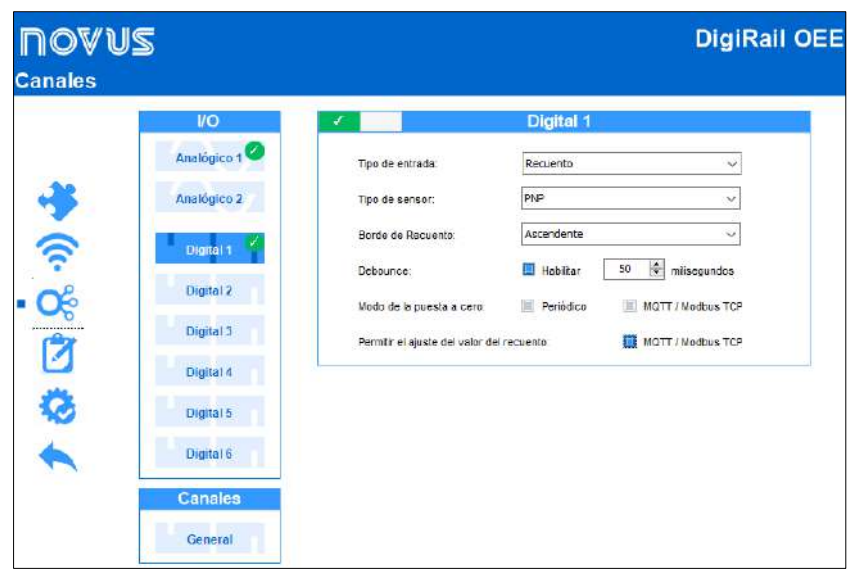

Figura 28 - Canales digitales

- **Tipo de Entrada:** Permite definir el tipo de la entrada digital: Recuento o Evento.
- **Tipo de Sensor:** Permite definir el tipo de sensor a utilizarse: PNP, NPN o Contacto Seco.
- **Borde de Recuento:** Permite definir el borde de recuento deseado: Ascendente, descendente o ambos. De esta manera, el dispositivo aumentará los recuentos o reconocerá un evento siempre que se detecte el borde configurado en la entrada digital.
- **Debounce:** Después de activado, permite definir el periodo de Debounce que se utilizará. El Debounce se refiere al tiempo de estabilización del sensor (el tiempo mínimo que el sensor debe permanecer en el nivel lógico de interés para que el borde detectado se considere válido).
- **Modo de la Puesta a Cero:** Permite definir el modo de puesta a cero del canal seleccionado: Periódico y/o MQTT / Modbus-TCP. Se pueden definir las configuraciones del modo Periódico en la pestaña TODOS LOS CANALES (véase sección [TODOS LOS CANALES](#page-35-0) de este capítulo).
- **Permitir el ajuste del valor del recuento:** Una vez activado, permite cambios vía Modbus/MQTT en el contador digital del canal.

### <span id="page-35-0"></span>**TODOS LOS CANALES**

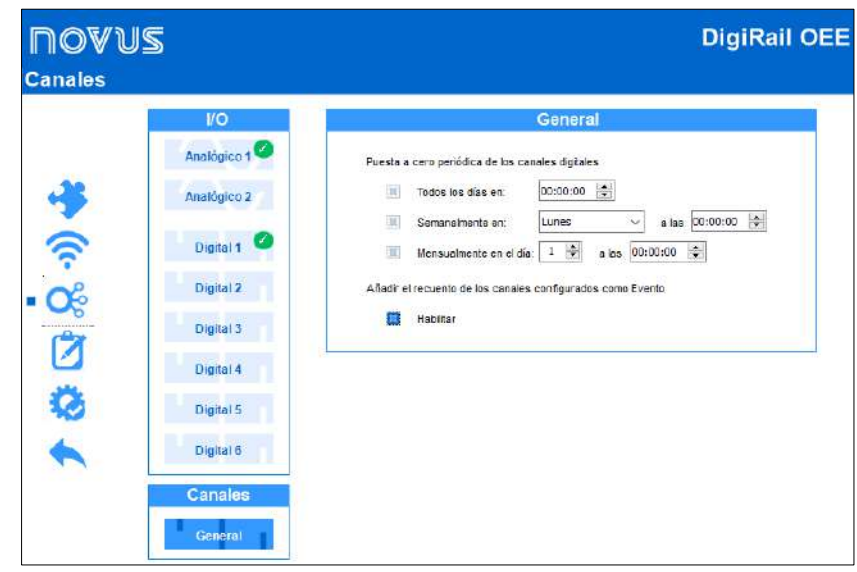

Figura 29 - Todos los canales

#### **PUESTA A CERO PERIÓDICA DE LOS CANALES DIGITALES**

Permite establecer el modo de puesta a cero periódica para los canales digitales configurados en el modo "Periódico" (véase secció[n CANALES](#page-34-0) de este capítulo).

#### **AÑADIR EL RECUENTO DE LOS CANALES CONFIGURADOS COMO EVENTO**

Cuando el canal digital está configurado como "Evento", permite añadir el valor del recuento en el buffer circular y la publicación MQTT.

<span id="page-36-0"></span>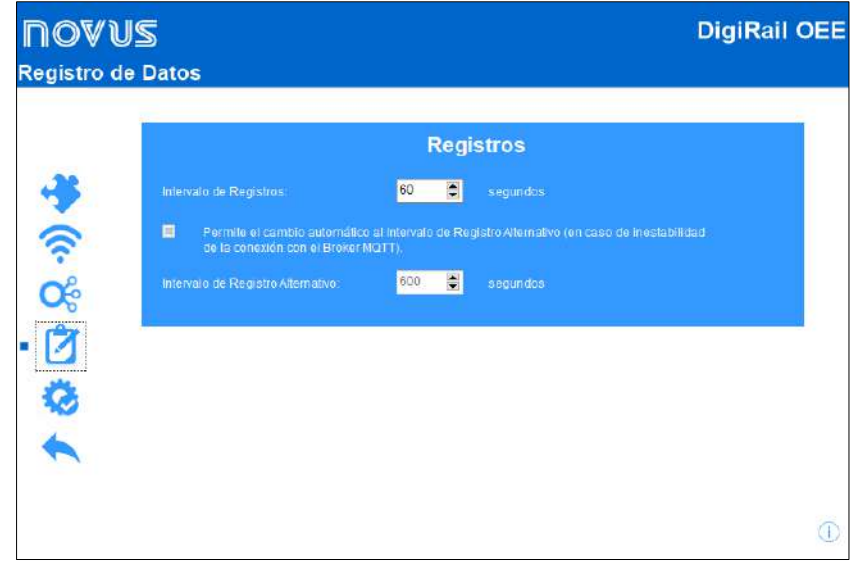

Figura 30 - Registro de datos

- **Intervalo de Registros:** Permite definir el intervalo (en segundos) con el que se registrarán los datos en el buffer circular. Si el protocolo MQTT está activado, este intervalo también se utilizará para realizar las publicaciones periódicas de datos.
- **Cambio automático al Intervalo de Registro Alternativo:** Una vez activado, permite espaciar los registros en memoria en casos de inestabilidad de la conexión con el Broker MQTT. Cuando la cola de envío de publicaciones MQTT supere el 10 % de su capacidad, el intervalo de registro cambiará al valor definido en el parámetro "Intervalo de Registro Alternativo". Cuando se restablezca la conexión y la cola esté por debajo del 10 % de su capacidad, se restablecerá el intervalo de registro.
- **Intervalo de Registro Alternativo:** Permite definir el intervalo (en segundos) que se utilizará cuando la cola de envío de publicaciones MQTT supere al 10 % de su capacidad. En este caso, es necesario que la opción "Cambio automático al intervalo de registro alternativo" esté activada.

# <span id="page-36-1"></span>**8.2 DIAGNÓSTICO**

Se puede ver la pestaña de diagnósticos del **DigiRail OEE** al hacer clic en el botón **Diagnósticos**, ubicado en la pantalla de inicio de **NXperience**.

#### <span id="page-36-2"></span>**8.2.1 INFORMACIÓN**

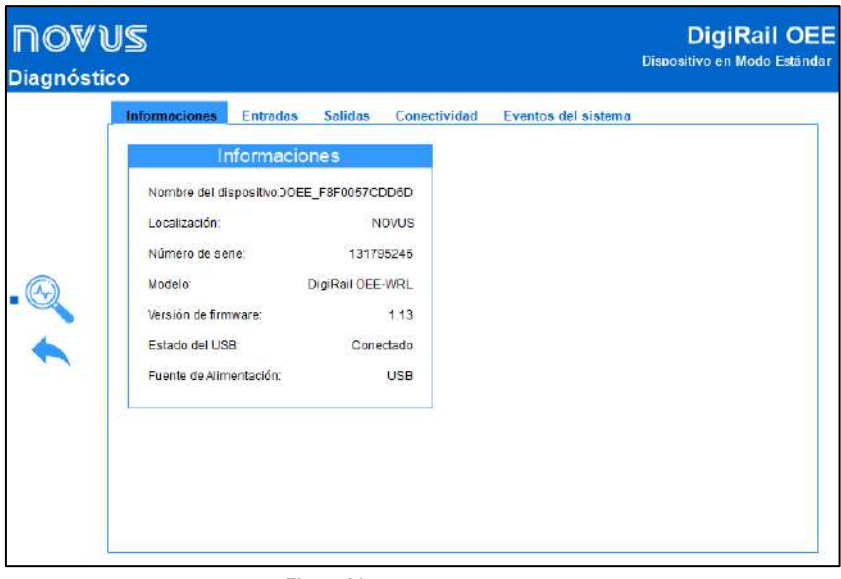

#### Figura 31 - Configuración general

- **Nombre del Dispositivo:** Muestra el nombre configurado para el dispositivo.
- **Ubicación:** Muestra la ubicación del dispositivo, según información configurada en la sección Información General del Dispositivo en la pestaña Configuración (véase sección [CONFIGURANDO DIGIRAIL OEE CON NXPERIENCE](#page-29-1) de este capítulo).
- **Número de serie:** Muestra el número de serie del dispositivo.
- **Modelo:** Muestra el modelo del dispositivo.
- **Versión de firmware:** Muestra la versión de firmware actual del dispositivo.
- **Estado de la USB:** Muestra el estado de la interfaz USB del dispositivo.
- **Suministro de energía:** Muestra información sobre el estado del suministro de energía del dispositivo.

<span id="page-37-0"></span>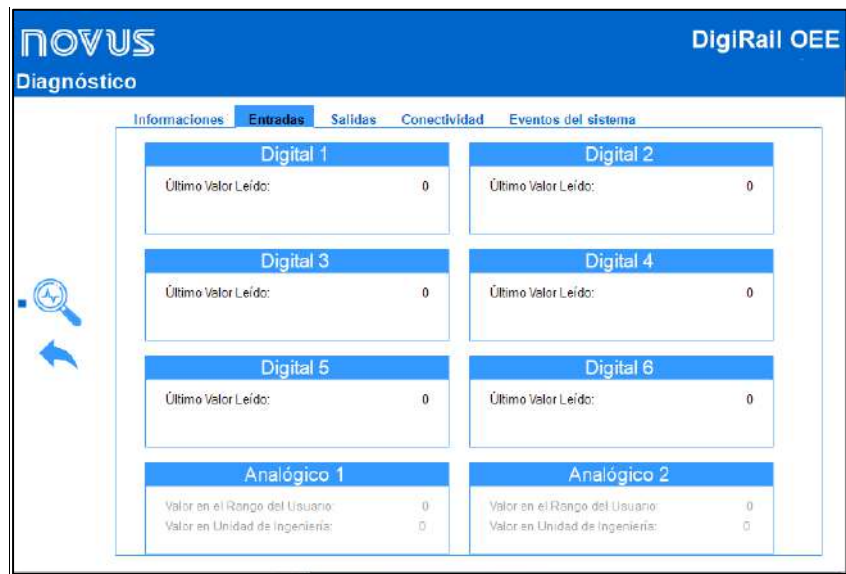

Figura 32 - Diagnóstico de los canales de entrada

- **Valor:** Muestra el valor actual del canal configurado. Cuando se configura el canal como "Evento", este campo muestra el valor 0 o 1. Cuando se configura el canal como "Recuento", este campo muestra el valor del recuento.
- **Fecha/Hora:** Muestra la fecha y la hora en que se produjo un evento si la entrada digital se ha configurado en el modo Evento (véase sección [CANALES DIGITALES](#page-34-1) de este capítulo).
- **Valor en la Unidad de Ingeniería**: Muestra el valor medido por el canal en V o mA, según el tipo de canal configurado.

# <span id="page-37-1"></span>**8.2.3 SALIDAS**

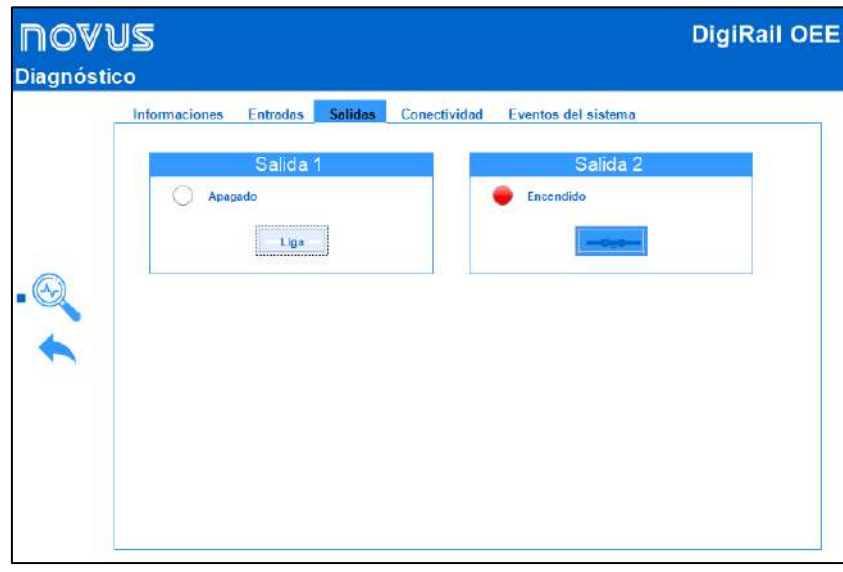

Figura 33 - Diagnóstico de las salidas

Esta sección le permite forzar las salidas 1 y 2 a un estado de encendido o apagado haciendo clic en el botón **Encender**, además de mostrar el estado actual de cada salida.

#### <span id="page-38-0"></span>**8.2.4 CONECTIVIDAD**

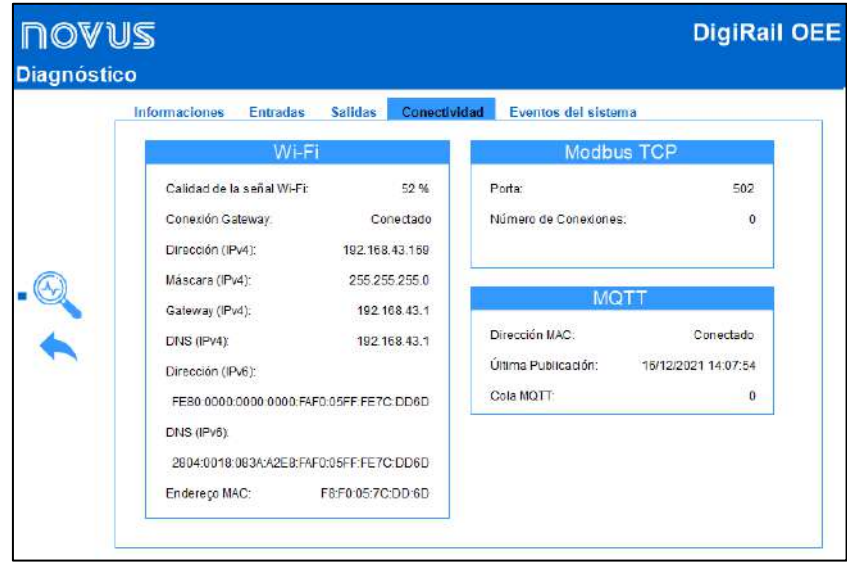

Figura 34 - Conectividad

#### **ETHERNET**

Esta sección presenta los parámetros relativos al modelo del dispositivo: **DigiRail OEE – ETH** o **DigiRail OEE – WRL**.

- **Calidad de la señal Wi-Fi**: Muestra la calidad de la señal Wi-Fi en valor porcentual.
- **Conexión Puerto de Enlace**: Muestra información sobre el estado actual de conexión con el puerto de enlace.
- **IPv4 – Dirección**: Muestra la dirección IPv4 del dispositivo.
- **IPv4 – Máscara**: Muestra la máscara IPv4 del dispositivo.
- **IPv4 – Puerto de Enlace**: Muestra el puerto de enlace del dispositivo.
- **IPv4 – DNS**: Muestra el DNS del dispositivo.
- **IPv6 – Local**: Muestra la dirección IPv6 local del dispositivo.
- **IPv6 – Global**: Muestra la dirección IPv6 global del dispositivo.
- **Dirección MAC**: Muestra la dirección MAC del dispositivo.

# **MODBUS-TCP**

- **Puerto:** Muestra el número del puerto Modbus-TCP configurado en el dispositivo.
- **Número de Conexiones:** Muestra el número de Clientes Modbus-TCP actualmente conectados con el dispositivo.

# **MQTT**

- **Estado del Broker**: Muestra el estado actual de la conexión con el Broker MQTT configurado.
- **Última actualización**: Muestra el día y la hora del último paquete publicado con éxito en el Broker MQTT.
- **Fila MQTT:** Muestra el número de registros pendientes de publicación.

### <span id="page-39-0"></span>**8.2.5 EVENTOS DEL SISTEMA**

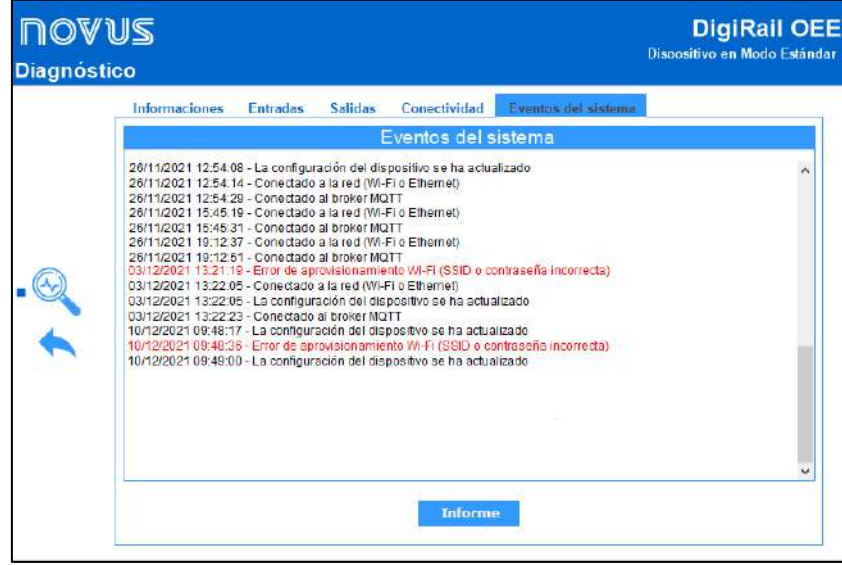

# Figura 35 - Eventos del sistema

Esta sección le permite ver los eventos del sistema. Además, es posible emitir un informe con extensión .CSV, que contiene el registro de eventos y un conteo de cuántas veces se produjo cada evento.

# <span id="page-40-0"></span>**9 ESPECIFICACIONES TÉCNICAS**

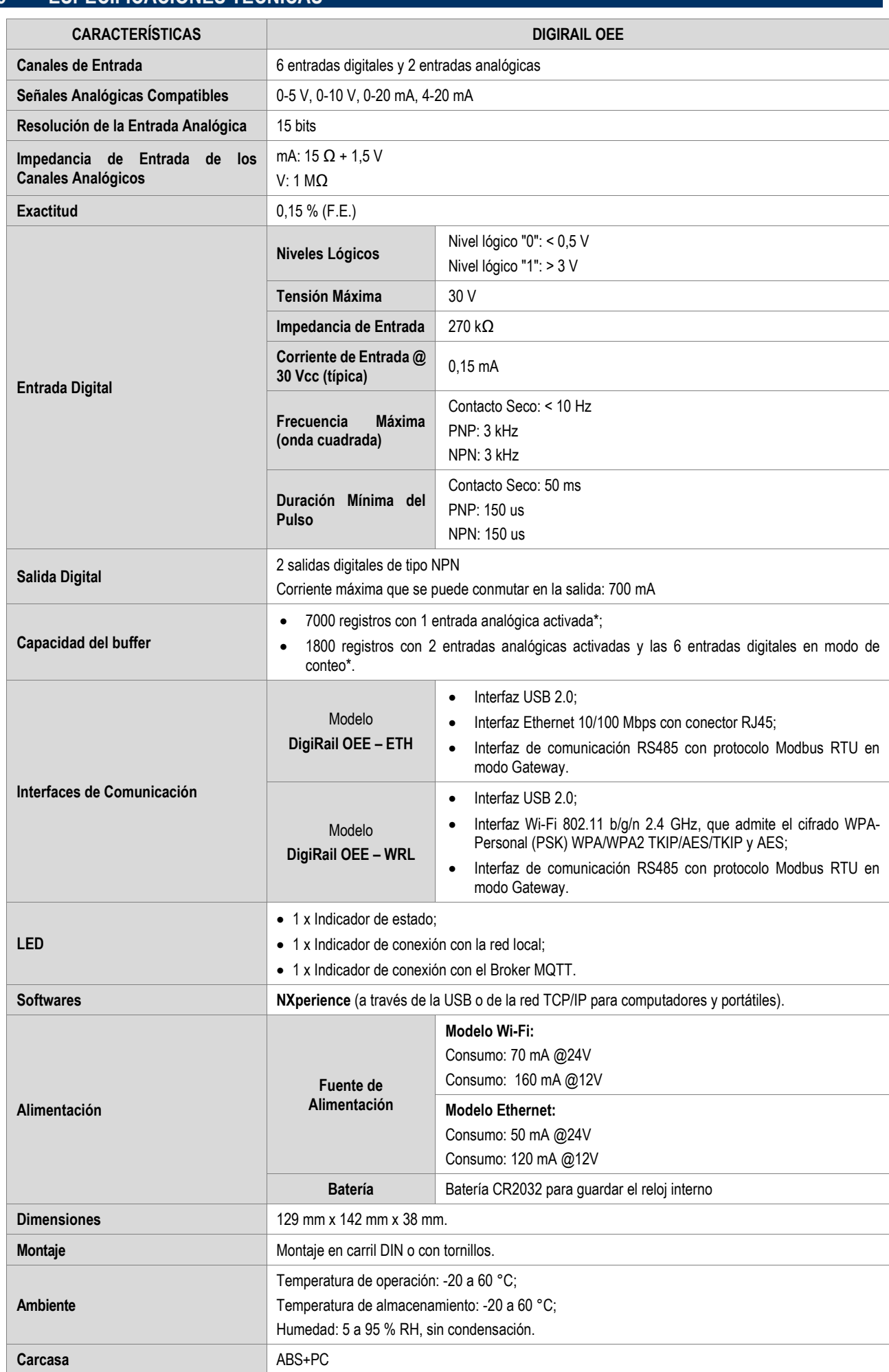

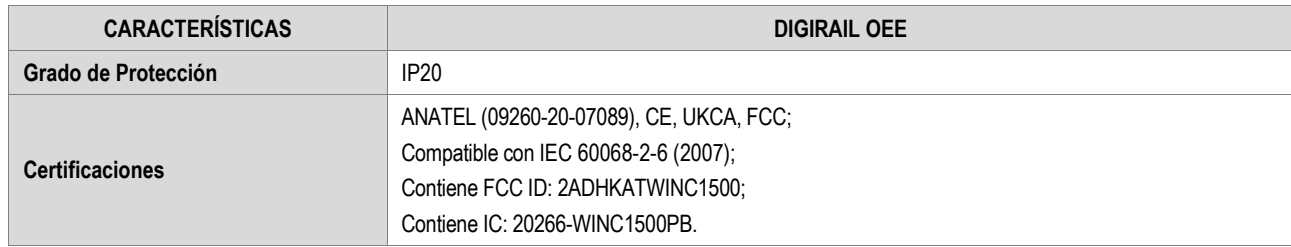

**\*** Ninguno de los casos considera el registro de eventos.

Tabla 11 – Especificaciones técnicas

# <span id="page-41-0"></span>**9.1 TABLA DE DISPONIBILIDAD DEL BUFFER CIRCULAR**

Esta tabla permite evaluar el número máximo de recolecciones realizadas por los canales activados si el recuento de canales digitales está en modo evento:

| <b>CANALES DIGITALES</b> | <b>CANALES ANALÓGICOS</b> | <b>CANTIDAD MÁXIMA</b><br>(SIN RECUENTO EN LOS EVENTOS) | <b>CANTIDAD MÁXIMA</b><br>(CON RECUENTO EN LOS<br><b>EVENTOS)</b> |
|--------------------------|---------------------------|---------------------------------------------------------|-------------------------------------------------------------------|
|                          |                           | 7096                                                    | 4913                                                              |
| N                        | 2                         | 5806                                                    | 4913                                                              |
|                          | 0                         | 5806                                                    | 4913                                                              |
| ŋ                        |                           | 4258                                                    | 4258                                                              |
| 3                        |                           | 3361                                                    | 3361                                                              |
| 4                        | 0                         | 2777                                                    | 2777                                                              |
| 5                        | 0                         | 2365                                                    | 2365                                                              |
| 6                        |                           | 2060                                                    | 2060                                                              |
| 6                        |                           | 1935                                                    | 1935                                                              |
| 6                        |                           | 1824                                                    | 1824                                                              |

Tabla 12 – Disponibilidad del buffer circular

Para más información sobre el funcionamiento y la recolección del buffer circular, consulte el documento Protocolo Modbus-TCP disponible en la página del producto del sitio web de **NOVUS**.

# <span id="page-41-1"></span>**9.2 CONECTIVIDAD INALÁMBRICA**

**DigiRail OEE WRL** tiene un módulo de conectividad inalámbrica para comunicación con redes Wi-Fi 2.4 GHz 802.11 b/g/n. El módulo de conectividad Wi-Fi que se utiliza es el ATWINC1500-MR210PB del fabricante Microchip, que providencia conectividad de datos sobre Wi-Fi.

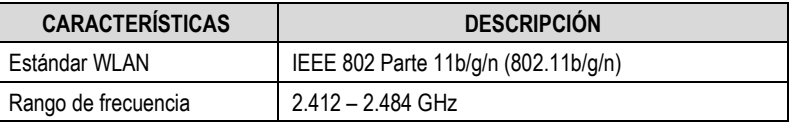

Tabla 13 – Estándar WLAN soportados

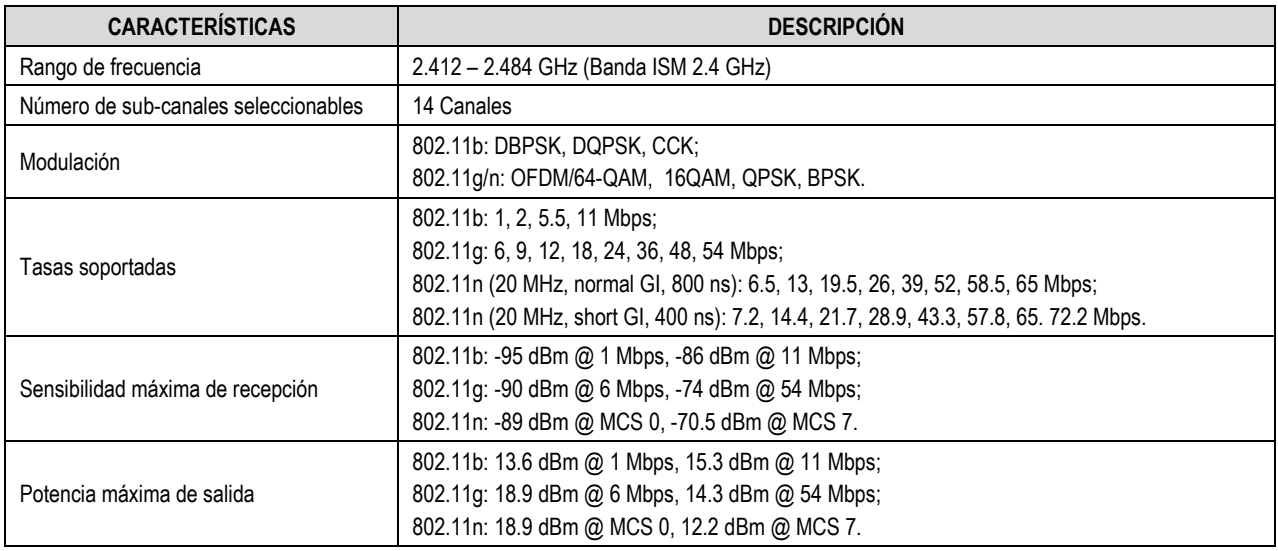

**Tabla 14 –** Especificaciones WLAN del módulo de conectividad Wi-Fi

# <span id="page-42-0"></span>**9.3 CERTIFICACIONES**

#### **ANATEL**

Este producto está homologado por ANATEL de acuerdo con los procedimientos regulados para la evaluación de la conformidad de los productos para telecomunicaciones, y cumple con los requisitos técnicos aplicados.

Este equipo no tiene derecho a la protección contra interferencias perjudiciales y no puede causar interferencia en sistemas debidamente autorizados.

Para más información, consulte el sitio web de ANATEL: [www.anatel.gov.br.](http://www.anatel.gov.br/) 

# **FCC**

#### Contiene FCC ID: 2ADHKATWINC1500

Este dispositivo ha sido probado y cumple los parámetros para un dispositivo digital Clase A, conforme Parte 15 de las Reglas de FCC. Estos límites se designan para proporcionar una protección razonable contra interferencias perjudiciales cuando el dispositivo se opera en un entorno comercial.

Este dispositivo genera, utiliza y puede irradiar energía de radiofrecuencia y, si no se instala y utiliza de acuerdo con las instrucciones de este manual, puede causar interferencias en las comunicaciones de radio.

Cualquier cambio o modificación no expresamente aprobada por la parte responsable puede anular la autoridad del usuario para operar este dispositivo.

**Exposición RF:** Para cumplir con los requisitos de exposición RF de la FCC para la transmisión móvil y de la estación base, se debe mantener una distancia de 6,5 cm o más entre la antena de este dispositivo y las personas durante el funcionamiento. Para asegurar el cumplimiento, no se recomienda la operación en una distancia más cercana. Las antenas usadas para este transmisor no deben superponerse ni funcionar con cualquier otra antena o transmisor.

Este dispositivo cumple con la parte 15 de las Reglas de la FCC. El funcionamiento se sujeta a las dos condiciones siguientes: (1) este dispositivo no puede causar interferencia perjudicial y (2) este dispositivo debe aceptar cualquier interferencia recibida, incluyendo interferencias que puedan causar funcionamiento indeseable.

# **CE Mark / UKCA**

Este es un producto de Clase A. En el entorno doméstico, puede causar interferencias de radio, en cuyo caso se puede solicitar al usuario que tome las medidas adecuadas.

#### **IC**

#### Contiene IC: 20266-WINC1500PB

Este dispositivo cumple con los estándares RSS de excepción de licencia de ISED Canada. El funcionamiento se sujeta a las condiciones siguientes: este dispositivo no puede causar interferencia y (2) este dispositivo debe aceptar cualquier interferencia recibida, incluyendo interferencias que puedan causar un funcionamiento no deseado del dispositivo.

El transmisor debe instalarse de manera a garantizar una separación mínima de al menos 6,5 cm entre la antena de este dispositivo y las personas. De lo contrario, se debe mostrar el cumplimiento según el procedimiento ISED SAR.

# **PRUEBAS DE VIBRACIÓN**

El dispositivo cumple con las pruebas de vibración de perfil descritas en la norma IEC 60068-2-6 (2007) – Environmental Testing - Part 2: Tests – Test Fc: Vibration (Sinusoidal).

# <span id="page-43-0"></span>**10 GARANTÍA**

Se pueden encontrar las condiciones de la garantía en nuestra página web [www.novus.com.br/garantia.](http://www.novus.com.br/garantia)

# <span id="page-44-0"></span>**11 DOCUMENTO ADJUNTO 1 – RECOMENDACIONES DE INSTALACIÓN EN ENTORNOS INDUSTRIALES**

# <span id="page-44-1"></span>**11.1 INTENCIÓN**

Debido a los altos niveles de ruido electromagnético provocados por la maquinaria en los entornos industriales, los equipos digitales pueden sufrir interferencias electromagnéticas. Por ello, al instalar los equipos electrónicos deben adoptarse buenas prácticas para mitigar los efectos de estas interferencias.

Este documento proporciona recomendaciones para la instalación de los sensores digitales y ayuda a prevenir problemas durante la adquisición de datos.

# <span id="page-44-2"></span>**11.2 BUENAS PRÁCTICAS PARA LAS INSTALACIONES INDUSTRIALES**

Una buena instalación debe tener un sistema de puesta a tierra industrial que cumpla con las normas técnicas de IEC 60364-1. Esto es necesario para garantizar la reducción del ruido causado por la maquinaria industrial y la equipotencialización entre las tensiones de alimentación de los equipos electrónicos. Junto con el sistema de puesta a tierra, se recomienda utilizar una buena fuente de alimentación de DC 24 V, que garantice el aislamiento y el filtrado de ruido desde la entrada de alimentación de AC hasta la salida de alimentación de DC 24 V. Las fuentes de alimentación certificadas con el marcado CE son las más adecuadas.

Algunas plantas industriales tienen máquinas que producen un ruido electromagnético excesivo. Para estos casos, se recomienda elegir un panel de instrumentación donde se instalen los equipos electrónicos. Debe cumplir con las normas técnicas y proporcionar el blindaje del entorno industrial a través de un terminal de puesta a tierra que debe conectarse al sistema de puesta a tierra.

Una recomendación importante para el buen funcionamiento del sistema es asegurar que el cableado entre los sensores y los equipos de instrumentación recorran el menor camino en la planta industrial, disminuyendo la distancia entre instrumentos y sensores y, al mismo tiempo, alejándolos de posibles fuentes de ruido electromagnético (maquinaria, motores y fuentes de pulsos electromagnéticos). Se recomienda que los sensores de instrumentación recorran la planta a través de conductos con conexión a tierra exclusivos para la instrumentación. La red de alimentación de las máquinas debe recorrer la planta en conductos separados.

# <span id="page-44-3"></span>**11.3 RECOMENDACIONES DE INSTALACIÓN PARA SEÑALES DE ENTRADA DIGITAL DE DIGIRAIL OEE**

En la mayoría de los casos, basta con seguir las buenas prácticas de instalación industrial, descritas en el apartado anterior, para garantizar el buen funcionamiento del sistema. Sin embargo, dependiendo del entorno en el que se instale el equipo, pueden ser necesarios algunos componentes adicionales.

#### <span id="page-44-4"></span>**11.3.1 FUENTE AISLADA CONECTADA A TIERRA**

La figura siguiente ilustra cómo conectar una fuente en el **DigiRail OEE**, un sensor de tipo Contacto Seco en el canal digital 1, un sensor de tipo NPN en el canal digital 2 y un sensor de tipo PNP en el canal digital 3. En este caso también se muestra que la fuente de alimentación debe estar conectada a tierra.

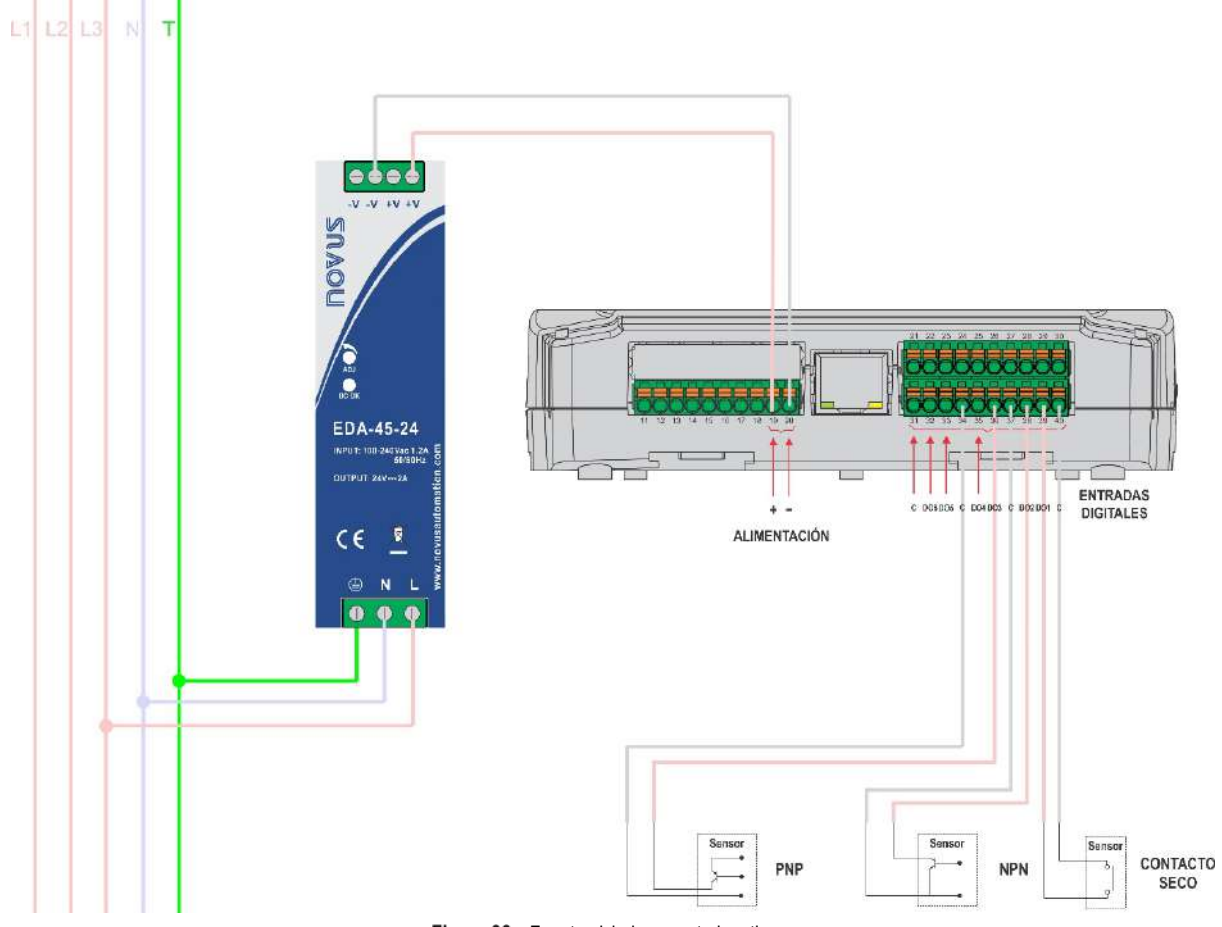

Figura 36 - Fuente aislada conectada a tierra

#### <span id="page-45-0"></span>**11.3.2 RESISTENCIAS DE REFUERZO PARA LOS SENSORES**

Si se ha aplicado la recomendación anterior y sigue habiendo problemas en la lectura de los sensores, se pueden utilizar resistencias de refuerzo para mejorar la señal del sensor. Los sensores de tipo Contacto Seco y NPN deben tener la señal de lectura del sensor conectada al positivo de la fuente a través de una resistencia de 10 kohm ¼ W. A esto lo llamamos resistencia *pull-up*.

Los sensores de tipo PNP deben tener la señal de lectura del sensor conectada al negativo de la fuente a través de una resistencia de 10 kohm ¼ W. A esto lo llamamos resistencia *pull-down*. Esta técnica se utiliza para aumentar la señal del sensor cuando éste está abierto.

Las resistencias *pull-up* y *pull-down* pueden conectarse cerca del dispositivo o cerca de los sensores para facilitar la instalación. La figura siguiente muestra cómo conectar cada uno de estos sensores.

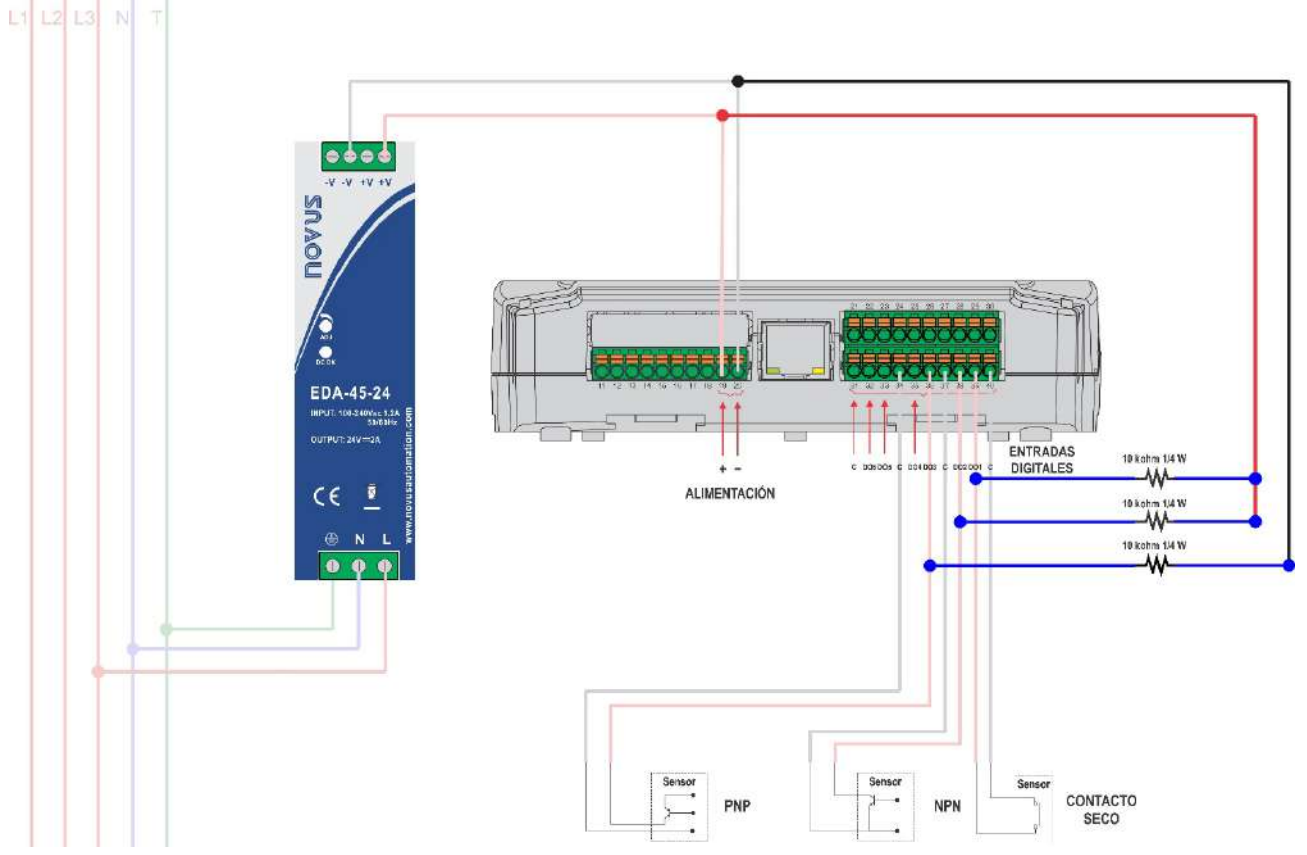

Figura 37 - Resistencias de refuerzo para los sensores

#### <span id="page-46-0"></span>**11.3.3 CONECTANDO A TIERRA EL TERMINAL NEGATIVO DE LA FUENTE**

Si ninguna de las implementaciones anteriores ha resuelto el problema, es posible que haya una diferencia de potencial demasiado alta entre el negativo de la fuente y la tierra del sistema junto con una fuga de corriente en uno de los sensores conectados. Conectar a tierra el negativo de la fuente (como se muestra en la figura siguiente) elimina estos problemas.

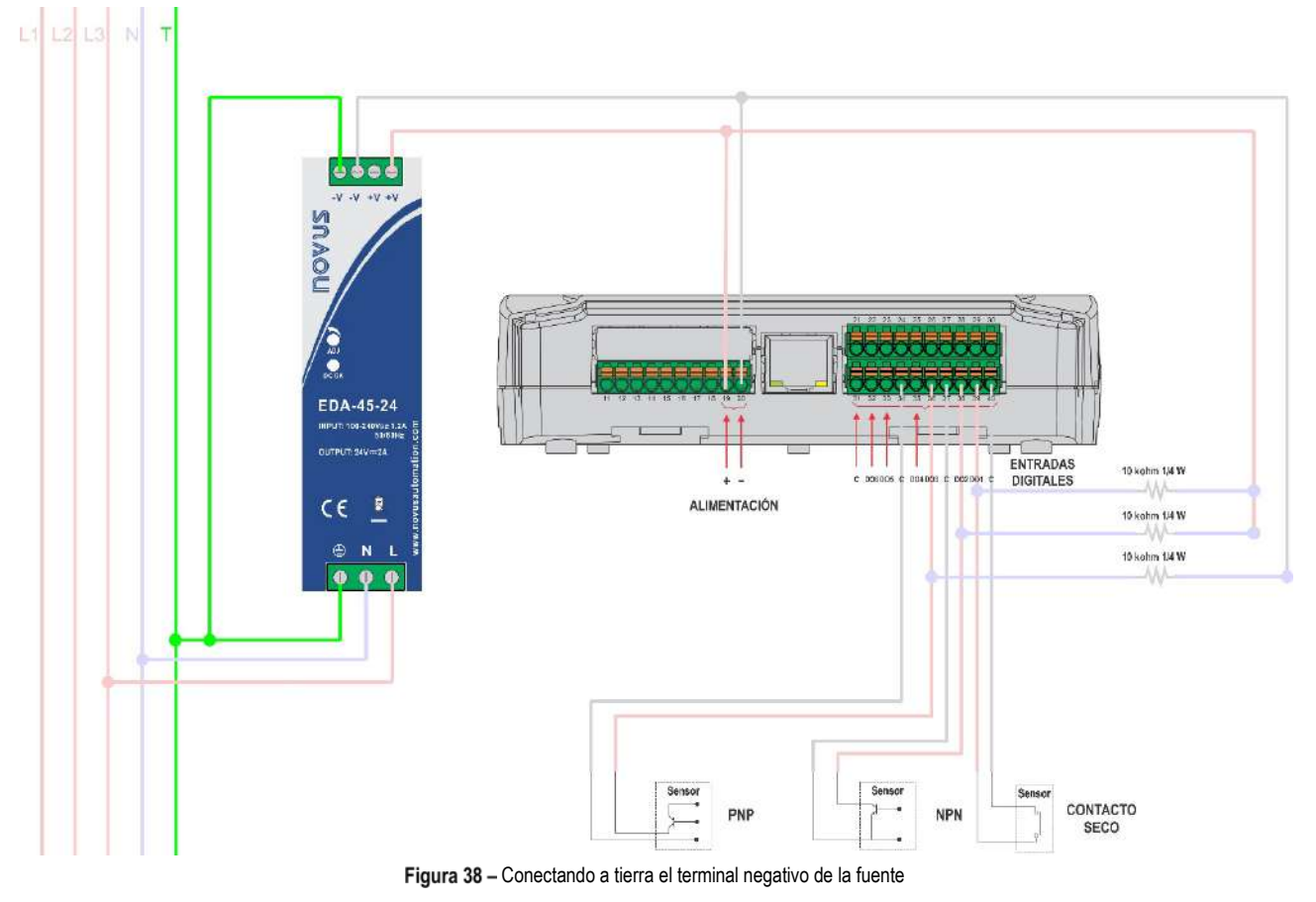

#### <span id="page-46-1"></span>**11.3.4 CONDUCTO CONECTADO A TIERRA**

Una buena práctica de instalación que evita posibles problemas en la lectura de los sensores es utilizar un conducto con conexión a tierra entre el equipo y los sensores. La figura siguiente muestra cómo utilizar un conducto con conexión a tierra en el que las señales de los sensores recorren la planta.

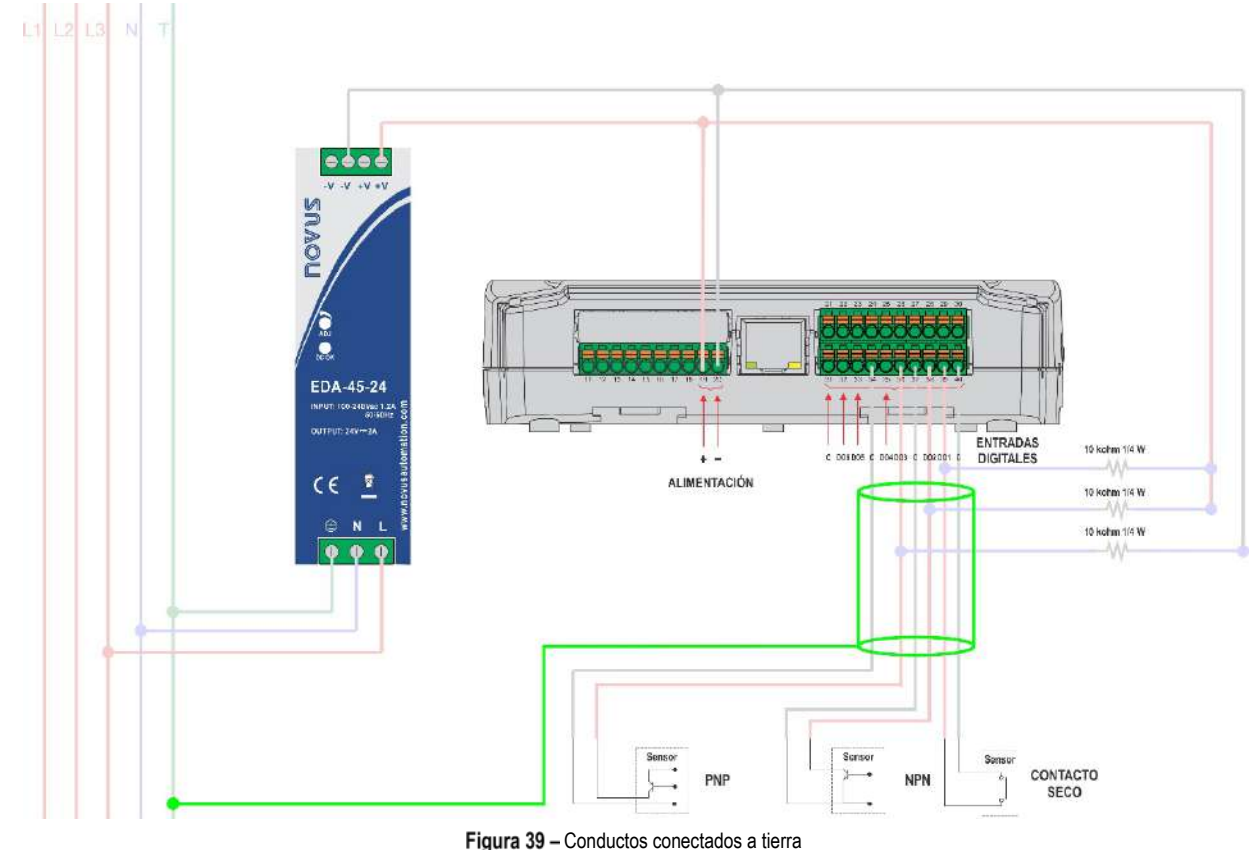